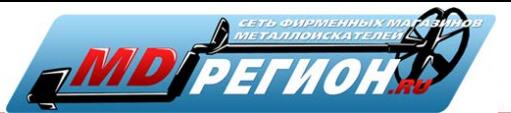

# **Instruction Manual**

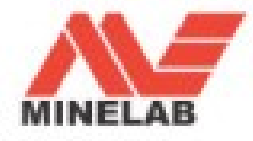

### МЫ ПОЗДРАВЛЯЕМ ВАС С ПРИОБРЕТЕНИЕМ X-TERRA!

Поиск кладов с помощью металлоискателей – это захватывающее и прибыльное дело, которым занимаются люди по всему миру. Узнайте все о Вашем X-Terra и пополните число тех людей, которые постоянно находят ценные монеты, реликвии и драгоценности.

Металлоискатель X-Terra – высокоточный инструмент с испытанной одночастотной технологией VFLEX компании Minelab.

VFLEX обрабатывает только одну частоту, что дает Вам возможность в любое время наслаждаться любимым делом и быть уверенным, что вы используете легко настраиваемый и надежный детектор. Другими словами, ПРОФЕССИОНАЛЬНЫЙ детектор.

Это карманное руководство пользователя поможет как начинающим, так и опытным кладоискателям получить максимум от металлоискателей X-Terra 305 и X-Terra 505.

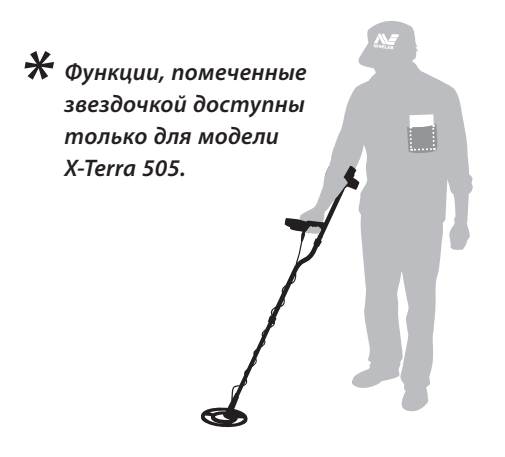

### COДЕРЖАН

**Технология VFLEX** 

#### **Сборка металлодетектора X-Terra**

- Сборка катушки
- Сборка штанги металлодетектора
- Сборка подлокотника металлодетектора
- Установка блока управления
- Постоянная установка блока управления
- Крепление кабеля катушки
- Установка батарей металлодетектора

#### **Инструкция по быстрому запуску на задней обложке**

#### **Основы работы с металлодетектором**

- Как держать детектор
- Как вести катушку
- Кнопки управления металлодетектора
- Панель управления металлодетектора
- Включение металлодетектора
- ЖК-экран
- Простое упражнение по поиску
- Пример поиска
- Принцип работы металлодетектора
- Цифровой Идентификатор
- Шкала дискриминации
- Стандартные настройки дискриминации
- Выбор настройки дискриминации
- Точное определение положения цели
- Раскопки

Номер детали: 4901-0080-1.0

#### **Подробное описание работы металлодетектора**

- Значки на ЖК-экране
- Функционирование
- Выбор настроек меню
- **Чувствительность**
- Настройка чувствительности
- **Отстройка от помех**
- Выбор канала отстройки от помех
- **Пороговый тон**
- Настройка порогового тона
- **Громкость**
- Настройка громкости
- **Частота звука**
- Настройка частоты звука
- **Настройка на грунт**
- Как отрегулировать баланс грунта
- **Изменение настроек дискриминации**
- Метод 1
- Метод 2

www.mdregion.ru

- Удаление настроек дискриминации
- Заводские настройки

#### **Справочная информация**

- Звуковые сигналы
- Сообщения об ошибках
- Идентификация катушки
- Работа батарей
- Уход за металлодетектором X-Terra
- Аксессуары
- Технические характеристики металлодетекторов X-Terra
- Параметры металлодетекторов X-Terra
- **Гарантийный талон**

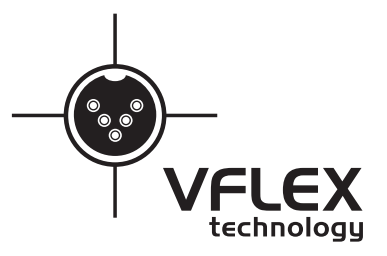

В металлодетекторах 2 поколения серии X-Terra используется испытанная технология VFLEX.

В технологии VFLEX используются компоненты с цифровыми и смешанными сигналами для усовершенствования стандартной одночастотной технологии за счет замены большинства аналоговых схем цифровой обработкой сигнала. А те немногие аналоговые схемы, которые еще используются, были тщательно разработаны и выверены, чтобы достичь высокой чувствительности и стабильной работы и соответствовать производительности обработки сигнала в цифровой области

Радикальный отход от традиционных подходов к конструкции металлоискателей стал возможен за счет таких достижений в электронике, как карманные персональные компьютеры, мобильные телефоны и портативное высококачественное звуковое оборудование.

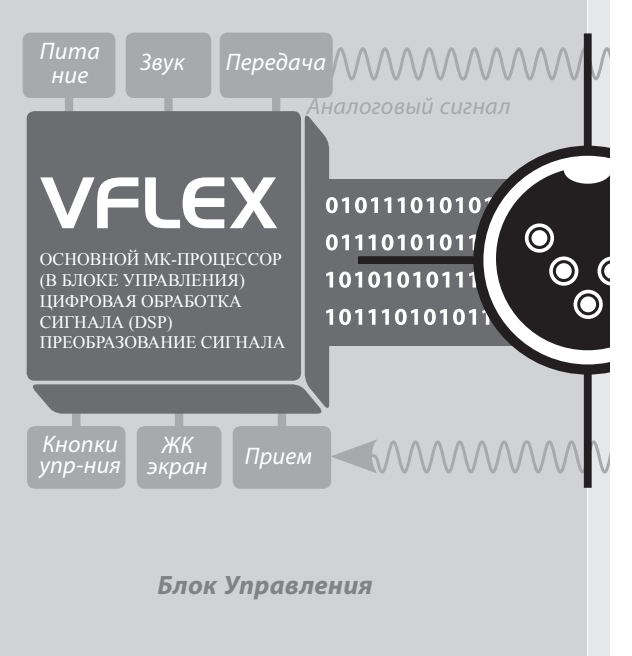

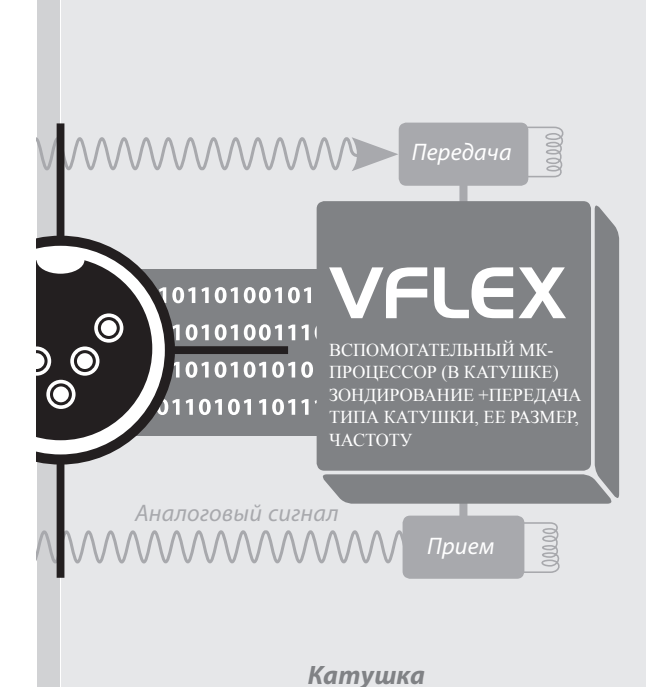

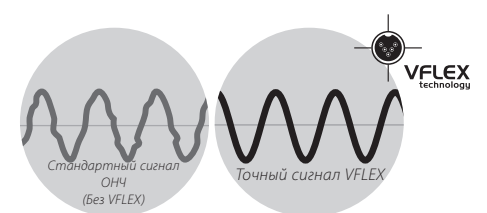

Для владельца X-Terra точность означает надежную работу и повышенную устойчивость к условиям окружающей среды, таким, как минерализация почвы, электромагнитным помехам и колебаниям температур.

Технологию VFLEX требуются использовать с катушками, которые были тщательно сконструированы и откалиброваны. При каждом запуске детектора микропроцессоры в блоке управления и катушке устанавливают соединение через линию передачи цифровых данных.

На блок управления посылается информация о катушке, таким образом, детектор «знает», какая катушка присоединена и может установить правильные параметры режима работы.

Это оптимизирует работу детектора и определяет его «соответствие требованиям будущего» в том смысле, что он может работать на разных частотах, в зависимости от электронных свойств катушки.

#### **6** СБОРКА ДЕТЕКТОРА x-terra

Перед сборкой детектора X-Terra убедитесь, что в комплект входят:

10

 $\binom{14}{3}$ 

 $\Omega$  Катушка

 $\odot$  Защитное покрытие (для катушки).

 $\Omega$  Штанга нижняя

 $\bigoplus$  Штанга средняя

 $\bigcirc$  Штанга Верхняя

 $(13)$ Верхняя часть подлокотника  $(15)$  $\mathcal D$  Нижняя часть подлокотника

Блок управления

Болт для блока управления

 $\omega$  Прокладка резиновая кольцевая (2 шт.)

**По** Гайка-барашек пластмассовая

12 Болт пластмассовый

13 Болт для крепления подлокотника

Па Ремешок для подлокотника

Застежка липучка (2 шт.)

Гарантийный талон

Инструкция, *вы ее сейчас держите* 

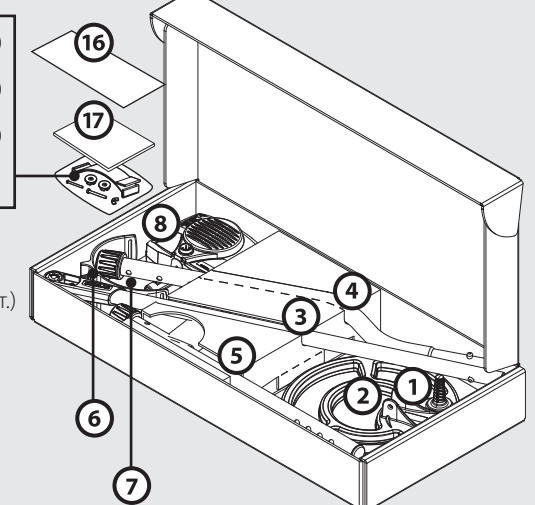

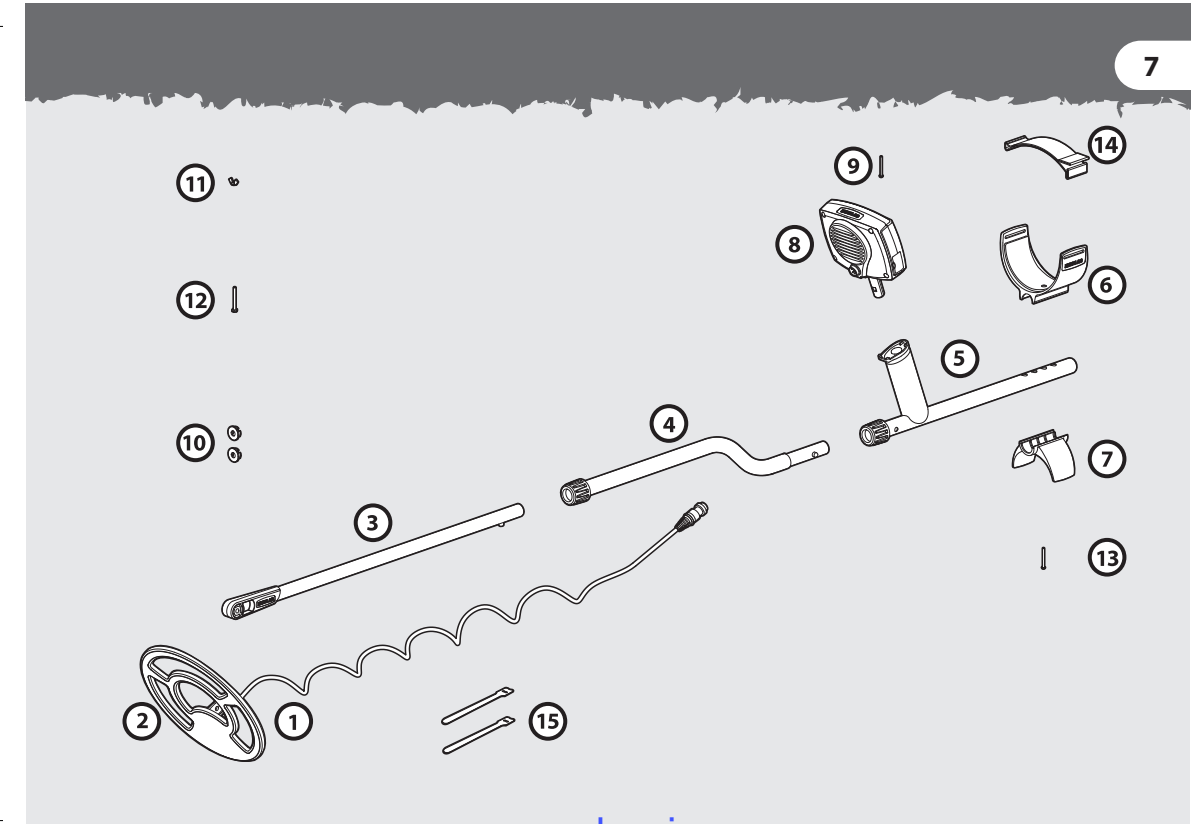

### **8** СБОРКА КАТУШКИ

- Вставьте 2 кольцевые прокладки с двух сторон в гнездо на нижней штанге.
- Вставьте нижнюю штангу в держатель, расположенный сверху катушки. Убедитесь, что фиксатор находится снизу штанги.
- Вставьте пластмассовый болт через держатель и гнездо нижней штанги.
- Аккуратно завинтите пластмассовую гайкубарашек, чтобы не сорвать резьбу на болте. Возможно, Вам потребуется ослабить это крепление, чтобы отрегулировать угол катушки для комфортного поиска.

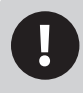

*Кабель катушки вмонтирован в катушку и его нельзя отсоединить. Любая попытка отсоединить его приведет к аннулированию гарантии.*

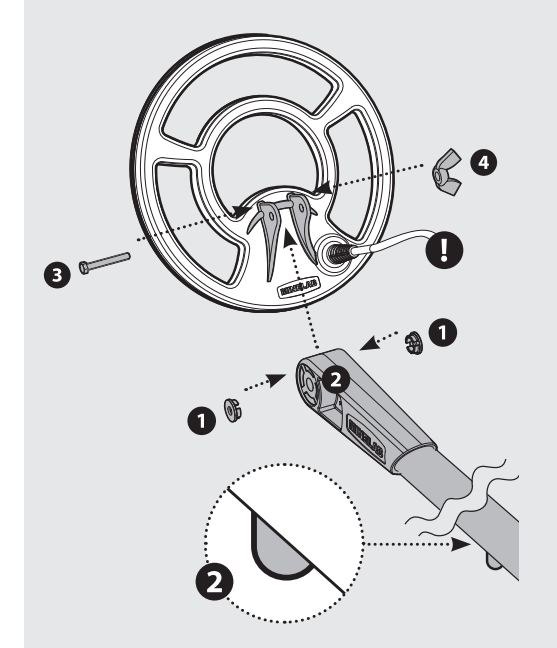

#### Сборка штанги детектора **9**

- Поверните поворотные замки штанг против часовой стрелки, чтобы убедиться, что они ослаблены.
- - Надавите на штырек фиксатора нижней штанги и вставьте его в среднюю штангу, так чтобы штырек вошел в регулировочное отверстие – Вы услышите щелчок.
	- Вставьте среднюю штангу в верхнюю штангу таким же образом.
- После того как Вы собрали штанги, зафиксируйте их в правильном положении повернув поворотные замки по часовой стрелке.

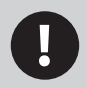

*Для большей прочности соединения в верхней штанге расположены два фиксатора, с каждой стороны штанги.*

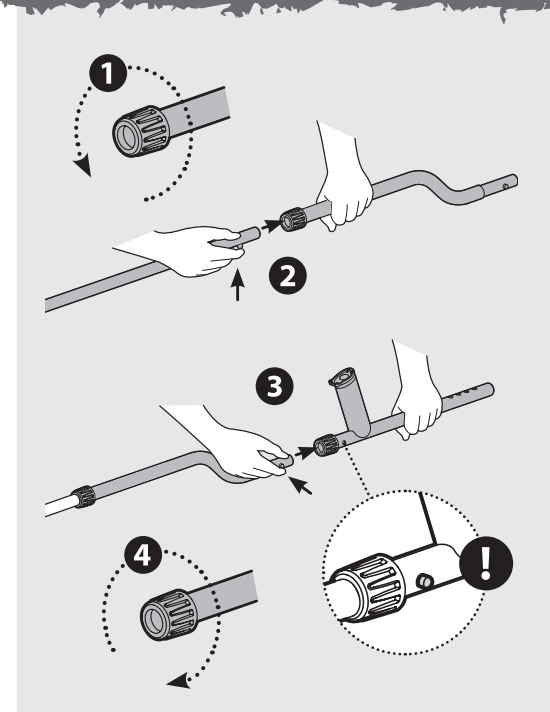

### **10** СБОРКА ПОДЛОКОТНИКА

- Поместите верхнюю часть подлокотника сверху верхней штанги, чтобы центральное отверстие в верхней части подлокотника оказалось напротив отверстия в алюминиевой штанге. Расположите верхнюю часть подлокотника в соответствии с длиной руки *(См. Как держать детектор, с. 16)*.
- Вставьте болт через нижнюю часть подлокотника, верхнюю штангу и верхнюю часть подлокотника. Аккуратно затяните пластмассовый болт, чтобы не сорвать резьбу.
- Проденьте ремешок для подлокотника «липучкой» вверх через оба паза в верхней части подлокотника. Убедитесь, что конец ремешка будет затягиваться снаружи.

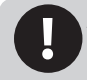

*Металлодетектор X-Terra можно носить как на правой, так и на левой руке. На этом рисунке показан продетый ремешок с «липучкой» для левой руки.*

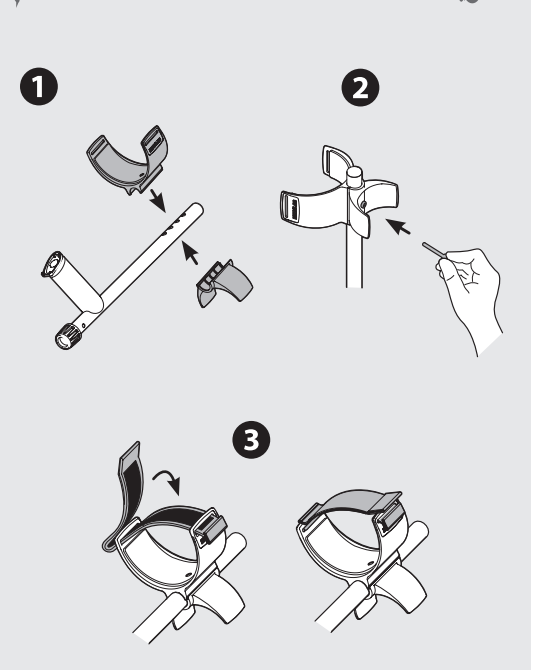

### УСТАНОВКА БЛОКА УПРАВЛЕНИЯ **11**

#### **Установка**

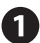

Блок управления вставляется в отверстие на ручке верхней штанги ЖК-экраном к Вам. Блок вставляется с небольшим усилием до щелчка.

Блок управления можно легко отсоединить для упаковки и транспортировки в чехле.

#### **Отсоединение**

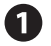

Крепко зажмите детектор, возьмите блок управления и вытащите его из ручки верхней штанги.

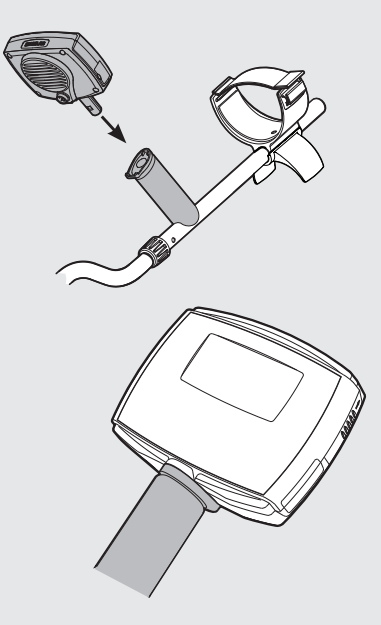

### **12** ПОСТОЯННАЯ УСТАНОВКА БЛОКА УПРАВЛЕНИЯ

Помимо того, что Вы можете легко отсоединить блок управления X-Terra для упаковки или транспортировки, Вы также можете навсегда прикрепить его к ручке

- 
- Уберите маленький круглый резиновый вкладыш с верхней правой стороны ручки.
- Вставьте и вверните шуруп, поставляемый в комплекте, крестовой отверткой.
- Сохраните резиновый вкладыш для использования в будущем.

*Обязательно уберите шуруп перед отсоединением блока управления. В противном случае это может привести к повреждению детектора.*

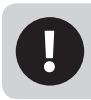

*Если вы предпочитаете отсоединять блок управления, то можете приклеить вкладыш силиконовым герметиком или другим подходящим клеем.*

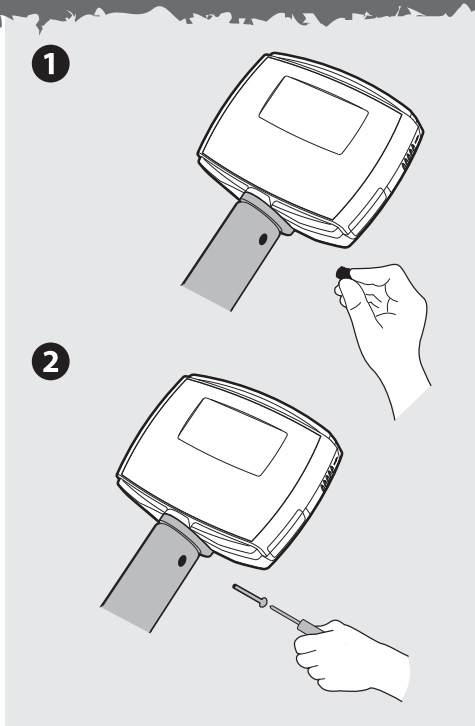

#### **13** Крепление кабеля катушки

- Обмотайте кабель катушки вокруг нижней и средней штанги достаточное количество раз без натяжения.
- 
- Используйте застежки липучки, чтобы зафиксировать кабель со штангой. Рекомендуется зафиксировать одну застежку на нижней штанге, рядом с катушкой, а другую на средней штанге, перед блоком управления.
- 

Вставьте штекер кабеля катушки в гнездо, расположенное сзади блока управления, слегка сжав предохранительное кольцо, чтобы зафиксировать его.

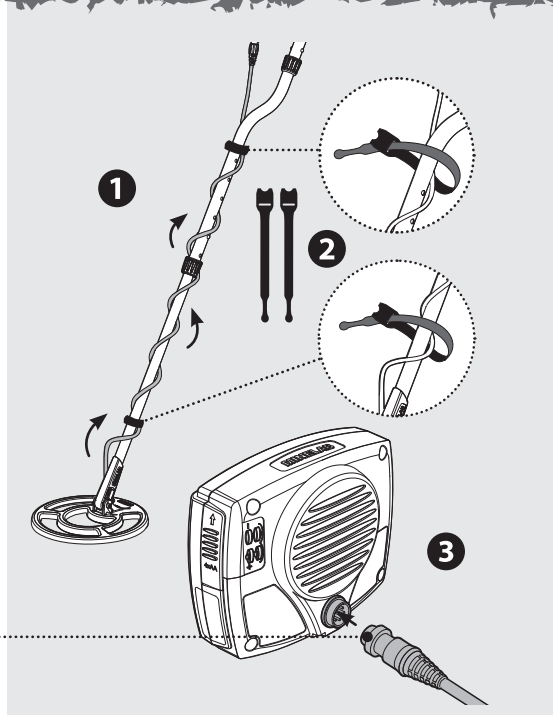

## 14 УСТАНОВКА БАТАРЕЙ ДЕТЕКТО

Для питания детектора X-Terra используются 4 батареи АА (приобретаются отдельно) *(См. Работа батарей, с. 68)*

- Отсек для батарей расположен сбоку блока управления. Сдвиньте крышку вверх.
- Установите батареи в отсек, как показано, соблюдая полярность в соответствии со схемой на блоке управления.

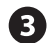

Закройте крышку, сместив ее вниз

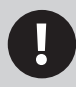

*Если детектор не включается, проверьте, правильно ли Вы вставили батареи. Если батареи вставлены неправильно, детектор не будет поврежден.* 

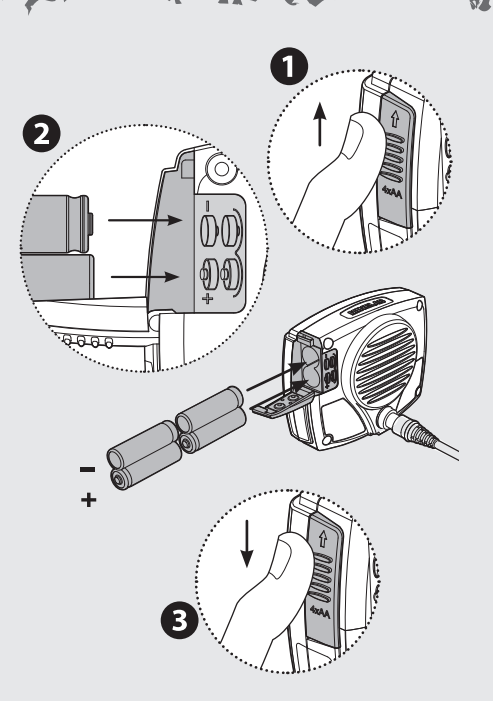

### как держать детектор **15**

Просуньте руку между подлокотником и ремешком. Возьмите ручку детектора и расслабьте руку в подлокотнике.

Локоть должен находиться немного выше подлокотника. Слегка натяните ремешок и зафиксируйте его вокруг руки.

### 16 КАК ДЕРЖАТЬ ДЕТЕКТО

При правильном положении подлокотника и необходимой длине штанги, Вы можете комфортно вести катушку, не наклоняясь и не вытягиваясь .

Чтобы отрегулировать длину штанги, ослабьте поворотные замки, надавите на штырьки фиксаторов штанги и переместите их вверх или вниз для большего удобства. После того как Вы это сделаете, поверните поворотные замки на штангах по часовой стрелке до устойчивой фиксации. *(См. Сборка штанги, с. 9)*

Чтобы отрегулировать положение подлокотника, уберите болт и переместите нижнюю и верхнюю часть подлокотника в необходимое положение. *(См. Сборка подлокотника, с. 10).*

*Представьте, что детектор это продолжение руки. Он должен образовывать с рукой прямую линию. Вам с ним должно быть легко и комфортно.*

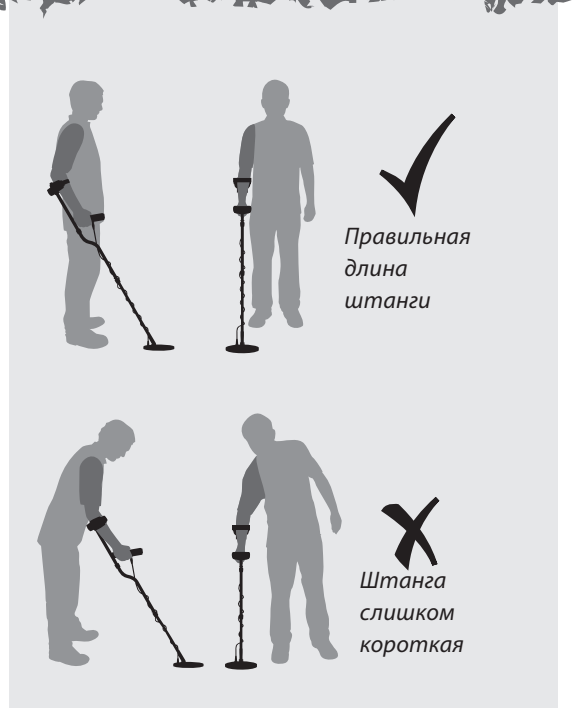

### кАк ВЕСТИ кАТушку **17**

*катушка параллельна земле*

 *2.5 см*

Оказавшись на открытом воздухе, медленно двигайтесь вперед, перемещая катушку из стороны в сторону. Ведите катушку таким образом, чтобы каждый последующий взмах перекрывал предыдущий для полного покрытия. Приблизительная скорость взмаха – 3 секунды слева-направо-налево.

Необходимо все время держать катушку близко и параллельно к земле. Это увеличит глубину поиска и отклик от слабых объектов. Чтобы избежать ложных сигналов и неверного распознавания избегайте слишком сильных взмахов катушки.

Расстояние между землей и катушкой после каждого взмаха должно быть одинаковым, чтобы избежать уменьшения глубины поиска и появления непонятных звуков.

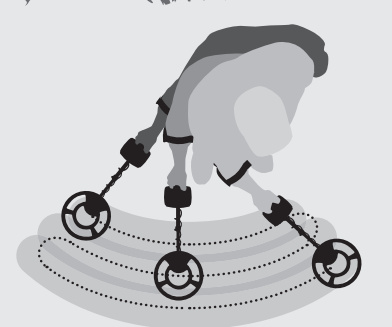

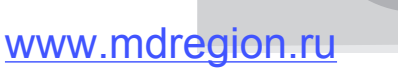

### **18** клавиши управления детектора

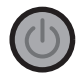

**Power** – включение и выключение детектора.

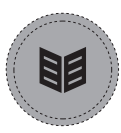

Вызов **menu** и просмотр настроек детектора.

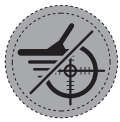

**Pinpoint/Detect** имеет две функции**. Pinpoint** режим точного определения местонахождения цели перед раскопками. **Detect** выход из меню и возврат к поиску

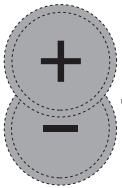

Регулировка настроек и просмотр сегментов дискриминации: влево (-) и вправо (+).

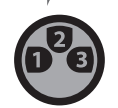

Просмотр настроек дискриминации.

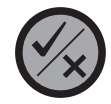

Прием/отклонение отдельных металлов с помощью включения/ выключения отдельных сегментов дискриминации.

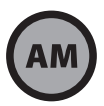

Переключение между поиском по отдельным настройкам дискриминатора и поиском всех металлов.

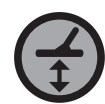

Активация ручной настройки Баланса грунта для коррекции на различных типах почвы.

### панель управления детектора **19**

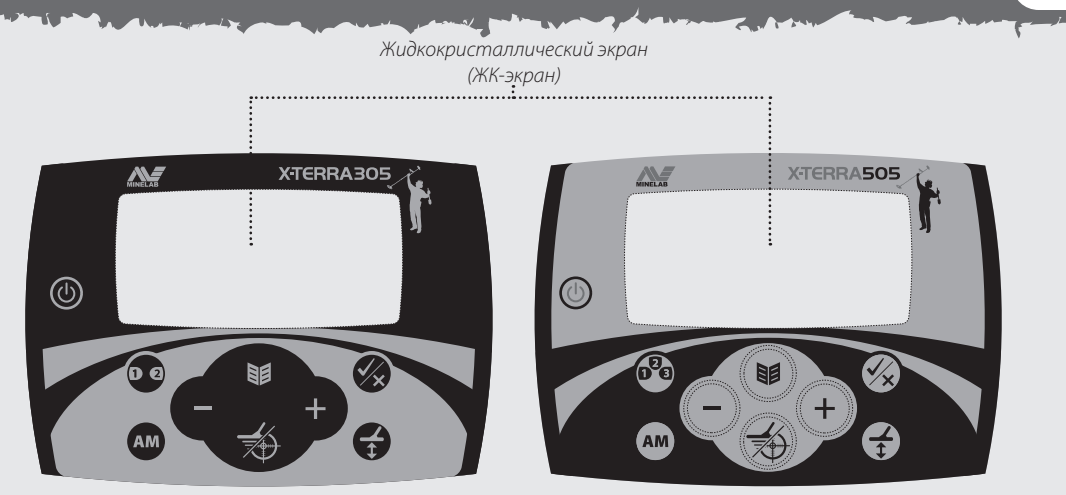

X-TERRA305 X-TERRA505

### **20** включение детектора

В помещении находится большое количество металлических предметов (гвозди в полу, арматура в стенах), что приводит к перегрузке электроники металлоискателя. Также возможны помехи от телевизоров и других бытовых приборов. В подобных условиях детектор работает неустойчиво, с большим количеством ложных сигналов.

Если Вы слышите сигнал о перегрузке и на дисплее появилась надпись **OL** *(См. Сообщения об ошибках, с. 66*), уберите детектор от источника перегрузки.

Желательно включать детектор на открытом воздухе, подальше от источников электромагнитных помех.

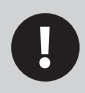

*Перегрузка не опасна для электроники детектора.*

### **П** Нажмите кнопку **Power** ©

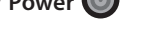

Вы увидите небольшой ролик и услышите мелодию.

После включения металлоискатель находится в режиме автоматического поиска. До обнаружения металлического объекта цифровая идентификация не осуществляется.

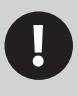

*На многих изображениях экрана в данной инструкции для об*е*их моделей показан экран X-Terra 505.*

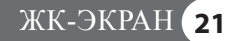

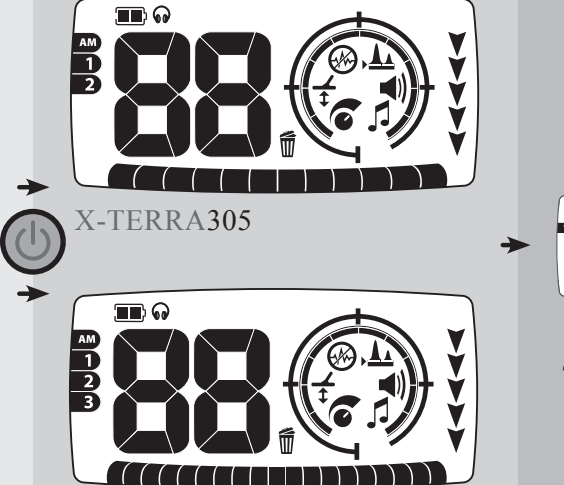

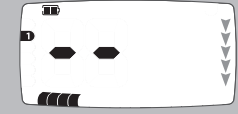

*Пустой экран. До обнаружения объекта цифровая идентификация не осуществляется*

X-Terra505

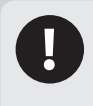

*Данный план ЖК-экранов служит для демонстрации отличий двух моделей. Все значки ЖК-экрана никогда одновременно не отображаются.*

### **22** простое упражнение по поиску

Вам будет легче научиться вести поиск, если Вы испытаете детектор с разными металлическими объектами. Данное упражнение является простым уроком того, как детектор воспринимает металлические объекты.

Возьмите несколько разных металлических объектов, например различные монеты, золотые и серебряные украшения, язычок от консервной банки, ржавый гвоздь, бронзовую кнопку, алюминиевую фольгу.

Также возьмите детектор и отойдите подальше от известных источников электромагнитных помех и металлических объектов.

> *Вы также можете использовать это упражнение, когда будете регулировать настройки детектора (См. Чувствительность, с. 46, Отстройка от помех, с. 48, Громкость, с. 52, Настройка на грунт, с. 56)*

Положите объекты в ряд, на достаточном удалении друг от друга, чтобы между ними можно было провести катушку.

Ведите катушку вдоль объектов (не более одного за раз), наблюдайте за ЖК-экраном и слушайте сигналы детектора, когда он обнаруживает каждый объект.

*Примечание: Если Вы получаете сигналы с пустого участка почвы, возможно под землей находятся неизвестные металлические объекты.*

Перед тем, как пытаться точно определить местоположение цели или раскапывать реальные объекты, важно понять, как правильно трактовать звуковые и визуальные отклики детектора.

Если Вы слышите хлопки и потрескивание, а на экране отображаются цифры, хотя катушка не находится над металлическими объектами, попробуйте уменьшить Чувствительность детектора *(См. с. 46)*.

После настройки, детектор будет подавать сигналы и отображать цифры на экране только тогда, когда Вы будете вести катушку над металлическими объектами

Отсутствие сигнала во время прохода над ржавым гвоздем является нормальным, поскольку по умолчанию детектор ведет поиск с **Настойкой 1**, при которой отклоняются сигналы от бытового мусора.

> *Катушка X-Terra является водонепроницаемой. (См. Уход за X-Terra, с. 70)*

### **24** пример поиска

#### **Настройка дискриминации**

Стандартная настройка 1 отклоняет сигнал от черных металлов и фольги и принимает сигналы от цветных металлов. Настройки можно редактировать и сохранять в соответствии с параметрами поиска.

#### **Звуковой сигнал**

При обнаружении цветных металлов Вы услышите средне-высокочастотный отклик.

#### **Визуальный отклик**

При обнаружении цветных металлов Вы увидите индикатор в сегменте цветных металлов шкалы дискриминации и положительный цифровой идентификатор.

Обнаруженный сегмент цифрового идентификатора (серый значок на рисунке) будет быстро мигать (если будет принят) 3 раза, чтобы показать свое положение на шкале дискриминации – как курсор на дисплее компьютера. Он будет медленно мигать, пока не будет обнаружен другой сегмент цифрового идентификатора.

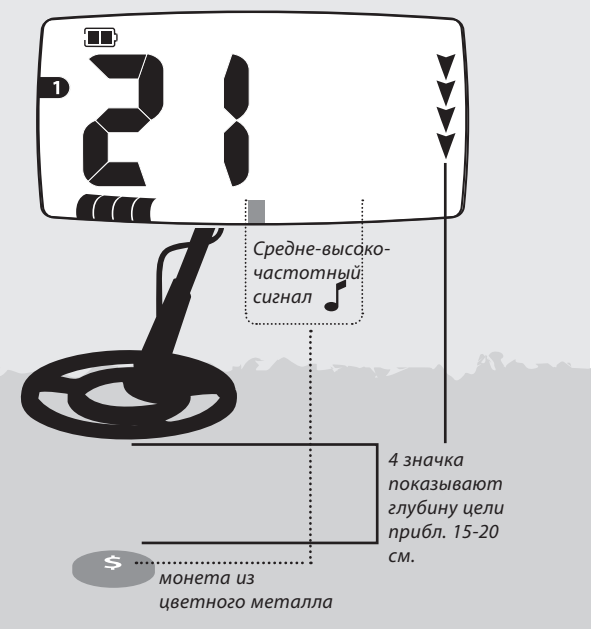

**25**

#### **Настройка «Поиск всех металлов»**

При данной настройке отключаются все сегменты дискриминации, ведется поиск всех металлов, включая черные.

#### **Звук**

При обнаружении черных металлов Вы услышите низкочастотный отклик.

#### **Визуальный отклик**

При обнаружении черных металлов Вы увидите индикатор в сегменте черных металлов шкалы дискриминации и отрицательный цифровой идентификатор.

Дальнейшая информация по основам работы с детектором и подробному описанию работы детектора имеется в оставшейся части данной инструкции.

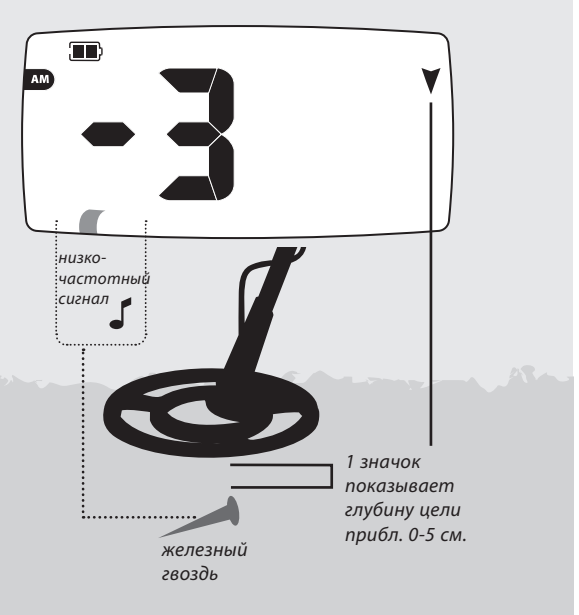

### **26** принцип работы детектора

Работа металлодетекторов основана на том факте, что металлы проводят ток. Металлодетекторы создают электромагнитное поле, которое проникает в землю.

Когда катушка обнаруживает изменение поля (вызванное металлическим объектом), она посылает сигнал на блок управления, который оповещает оператора. Металодетекторы реагируют на размер, форму и состав объектов.

Обычно, чем больше размер объекта, тем больше глубина обнаружения.

Детектор X-Terra использует одну частоту (7.5 кГц). Данная частота может проникать глубоко в землю.

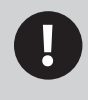

*Частота детектора это количество раз, которое сигнал передается в землю и принимается обратно, за секунду (измеряется в Герцах - Гц)*

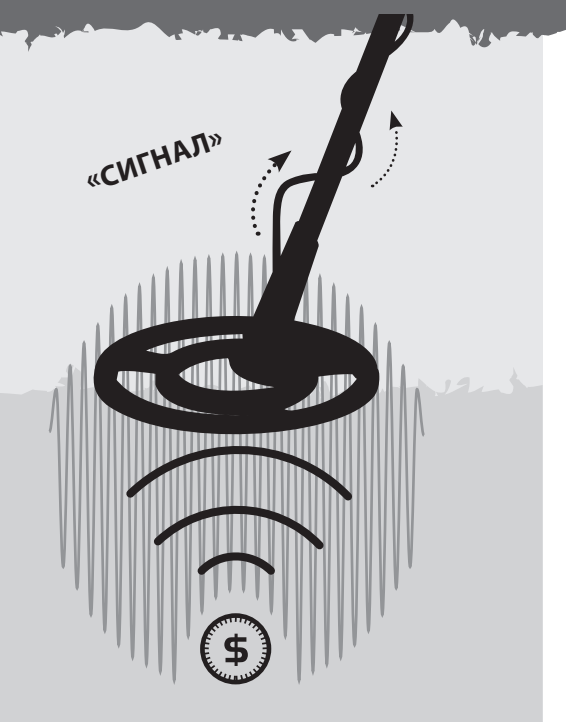

## цифровой идентификатор **27**

На дисплее X-Terra имеются различные значки, позволяющие лучше представлять и распознавать металлические объекты под землей.

#### **Цифровой идентификатор**

Металлические объекты под землей именуются целями. Когда вы ведете катушку над целью, она определяет ее проводимость и отображает ее в виде числа. Цифровая идентификация используется для того, чтобы отличать разные металлические цели.

Диапазон чисел цифрового идентификатора X-Terra 305 от -4 до 44 и X-Terra 505 от -9 до 48. Отрицательные числа представляют черные металлы и положительные числа представляют цветные металлы.

Пока не обнаружена другая цель, на экране отображается цифровой идентификатор последней обнаруженной цели. Если Вы проходите над целью, которая отклоняется, на экране появляются 2 прочерка..

#### *Цифровой*

*идентификатор Число, которое указывает на конкретный металлический объект под землей.*

#### *Индикатор глубины*

*Показывает глубину залегания объекта. Чем больше стрелок, тем, вероятно, глубже объект*

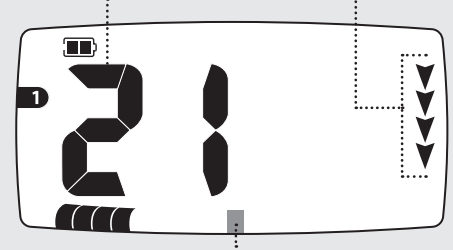

#### *Сегмент дискриминации*

*Еще один идентификатор металлических объектов, каждый сегмент относится к определенному типу сигнала от металла. Вы можете выключать сегменты (принимать сигналы от целей) или включать их (отклонять сигналы от целей), что приводит к тому, что принимаются или отклоняются сигналы от соответствующих металлических объектов. (Серый значок на рисунке в данной инструкции представляет мигающий значок детектора.)*

#### **28** шкала дискриминации

В дополнение к цифровой идентификации, цели также обозначены отдельными сегментами шкалы с равными делениями в нижней части экрана.

Каждый сегмент дискриминации обозначает уровень проводимости и содержание железа.

Цветные металлы, такие как золото, серебро, медь и бронза не содержат железа. Часто их проводимость выше, и они представлены сегментами с правой стороны шкалы.

Черные металлы содержат железо, например, гвозди и металлолом. Их проводимость обычно ниже и они представлены сегментами с левой стороны шкалы.

Желательные и нежелательные цели могут совпадать на шкале дискриминации, например:

*Желательная цель (черный металл) – канадская монета Нежелательная цель (черный металл) – железный гвоздь Желательная цель (цветной металл) – золотая монета Нежелательная цель (цветной металл) – язычок от консервной банки* 

Вы можете принимать / отклонять сегменты дискриминации, соответственно, принимать или отклонять определенные цели.

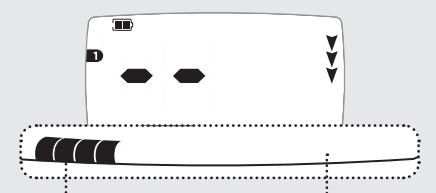

*Те сигналы, которые вы отклоняете, обозначены черным цветом, а те, которые принимаете, исчезают (для отображения сигналов от металлических объектов). Комбинация сигналов, которые Вы принимаете и отклоняете, называется настройкой* 

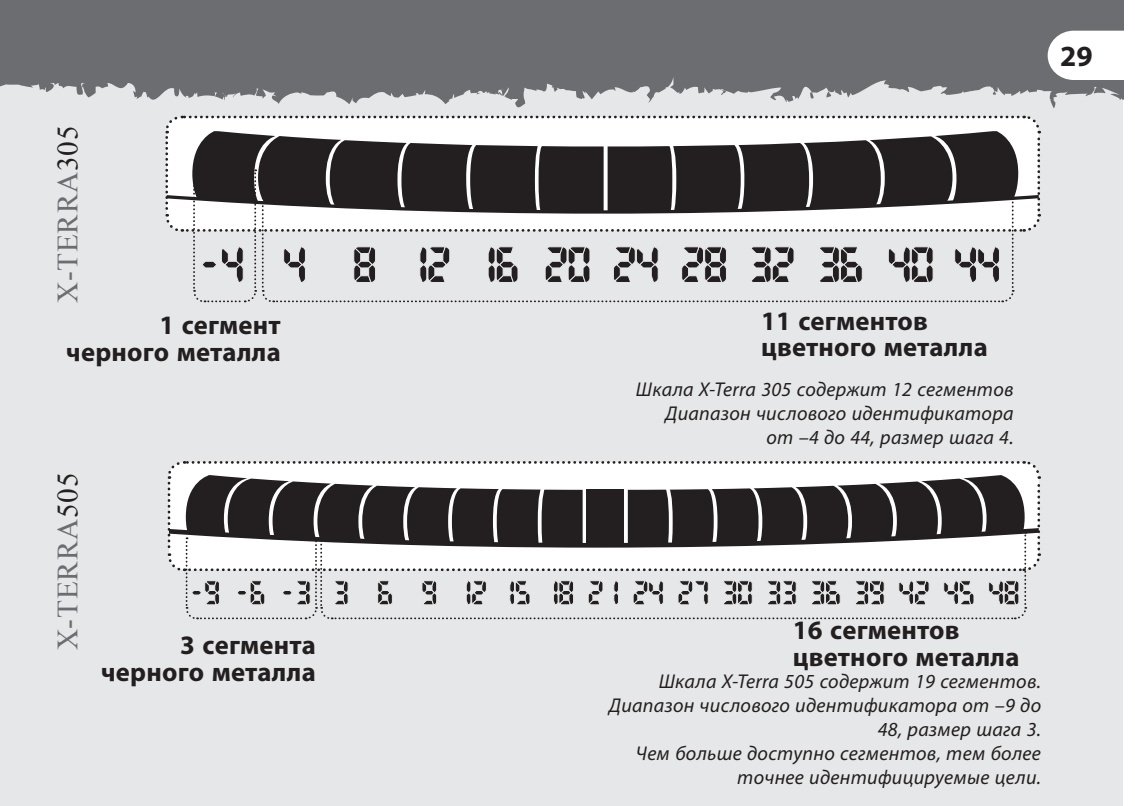

### **30** стандартные настройки дискриминации

Комбинация сигналов, которые Вы принимаете и отклоняете, называется настройкой дискриминации. В X-Terra имеются стандартные настройки дискриминации, которые были созданы для поиска таких желательных целей, как монеты или украшения.

В X-Terra 305 имеются 2 стандартных настройки и «поиск всех металлов». В X-Terra 505 имеются 3 стандартных настройки и «поиск всех металлов».

Вы можете изменять настройки 1,2 и 3 и создавать Ваши собственные настройки дискриминации. Измененные настройки сохраняются автоматически даже после замены батарей. *(См. Изменение настроек дискриминации, с. 60-61), (См. Удаление настроек дискриминации, с. 62)*

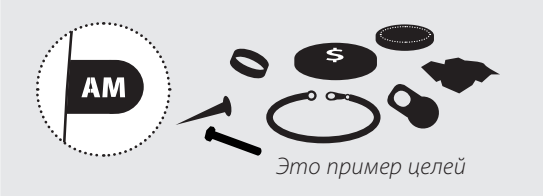

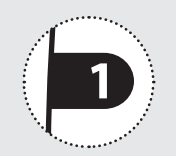

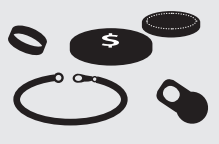

*Это пример целей*

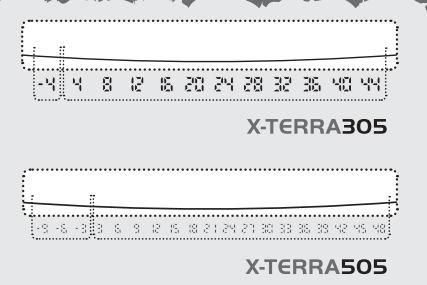

5

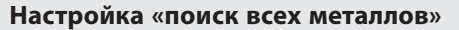

Принимает сигнал от всех видов металла, от украшений до ржавых гвоздей *(все цифровые идентификаторы).*

Принимаются все сигналы.

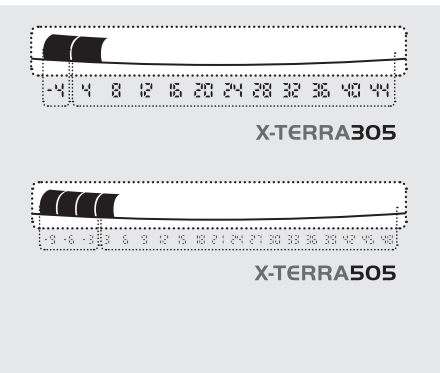

#### **Настройка дискриминации 1**

Принимает сигналы от цветных металлов, например золотых и серебряных монет *(Идентификаторы X-Terra 305: 8, 12, 16, 20, 24, 28, 32, 36, 40, 44)*. *(Идентификаторы X-Terra 505: 6, 9, 12, 15, 18, 21, 24, 27, 30, 33, 36, 39, 42, 45, 48)* **Настройка «поиск всех металлов»**<br>Принимает сигнал от всех<br>видов металла, от украшений до<br>ржавых гвоздей *(все цифровые<br>идентификаторы).*<br>Принимаются все сигналы.<br>**Настройка дискриминации 1**<br>Принимает сигналы от цветных<br>м

Отклоняет объекты с содержанием железа и алюминиевой фольги *(Идентификаторы X-Terra 305 :-4, 4)* 

## **32** стандартные настройки дискриминации

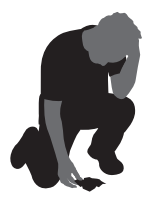

*Настройки дискриминации являются важным элементом поиска, поскольку они избавляют Вас от раскопок нежелательных объектов.*

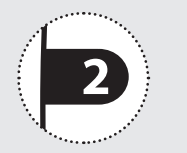

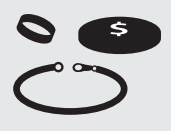

*Это пример целей*

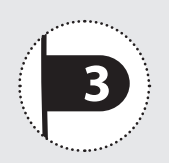

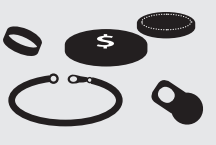

*Это пример целей*

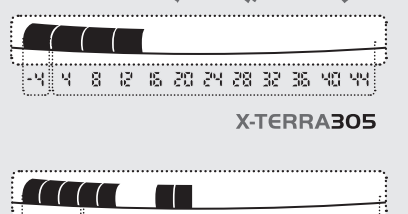

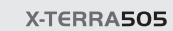

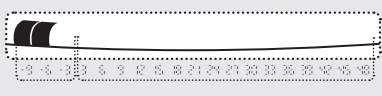

X-TERRA505

**Настройка дискриминации 2**

Принимает сигналы от большинства цветных металлов *(Ид-ры X-Terra 305: 16, 20, 24, 28, 32, 36, 40, 44). (Ид-ры X-Terra 505: 9, 12, 21, 24, 27, 30, 33, 36, 39, 42, 45, 48)*.

Отклоняет сигналы от черных металлов и некоторых цветных металлов, например, от алюминиевой фольги и язычков от консервных банок *(Ид-ры X-Terra 305: –4, 4, 8, 12). (Ид-ры X-Terra 505: –9, –6, –3, 3, 6, 15, 18)*

#### **Настройка дискриминации 3\***

Принимает сигналы от большинства цветных металлов *(Идентификаторы –3, 3, 6, 9, 12, 15, 18, 21, 24, 27, 30, 33, 36, 39, 42, 45, 48).*

Отклоняет сигналы от черных металлов и некоторых цветных металлов, например, от алюминиевой фольги и язычков от консервных банок *(Идентификаторы X-Terra 505: –9, –6)*

### **34** выбор настройки дискриминации – X-Terra 305

В модели X-Terra 305 кнопка **Patterns** служит для переключения между Настройкой 1 и Настройкой 2.

В модели X-Terra 305 имеется кнопка **All Metal**  $(AM)$  . С ее помощью можно переключаться между выбранной настройкой и поиском всех металлов.

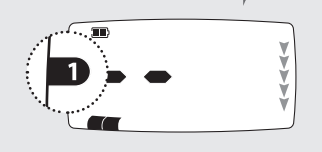

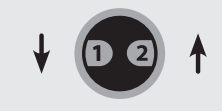

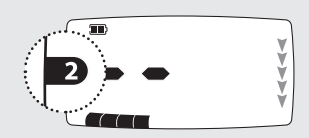

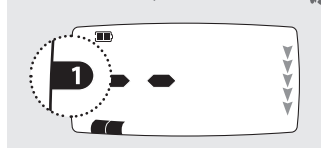

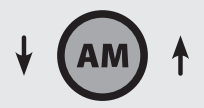

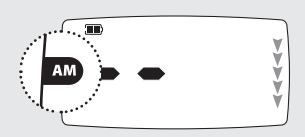

*настройку «поиск всех металлов» нельзя изменить*

### выбор настройки дискриминации – X-Terra 505 **35**

В модели X-Terra 505 кнопка **Patterns <sup>•</sup>** служит для переключения между Настройкой 1, Настройкой 2 и Настройкой 3..

В модели X-Terra 505 имеется кнопка **All Metal** . С ее помощью можно переключаться между выбранной настройкой и поиском всех металлов.

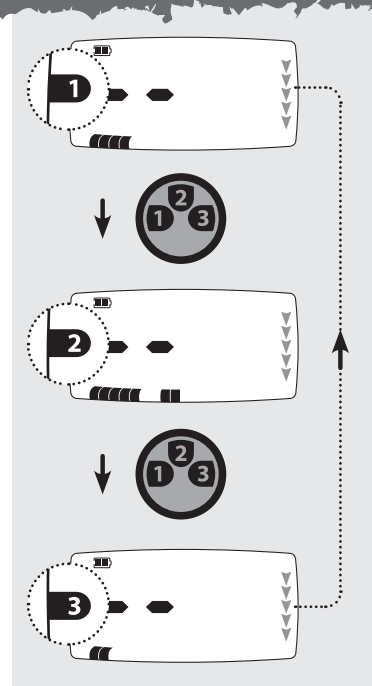

*настройку «поиск всех металлов» нельзя изменить.*

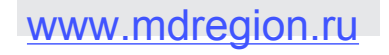
**36** точное определение положения цели

В режиме поиска X-Terra использует настройки дискриминации. После того, как вы услышите сигнал, режим точного определения **Pinpoint** поможет Вам определить точное положение цели.

Активация режима точного определения временно отключает дискриминацию и X-Terra переходит в статический режим. Цели, которые обычно дискриминируются, будут подавать сигнал, когда окажутся под катушкой.

В режиме точного обнаружения детектор постоянно подает звуковые сигналы, в отличие от режима поиска. Постоянный отклик указывает на силу сигнала цели, которая находится под катушкой.

Отклик в режиме точного обнаружения меняется по уровню громкости и частоте звука, что помогает определить положение и глубину цели.

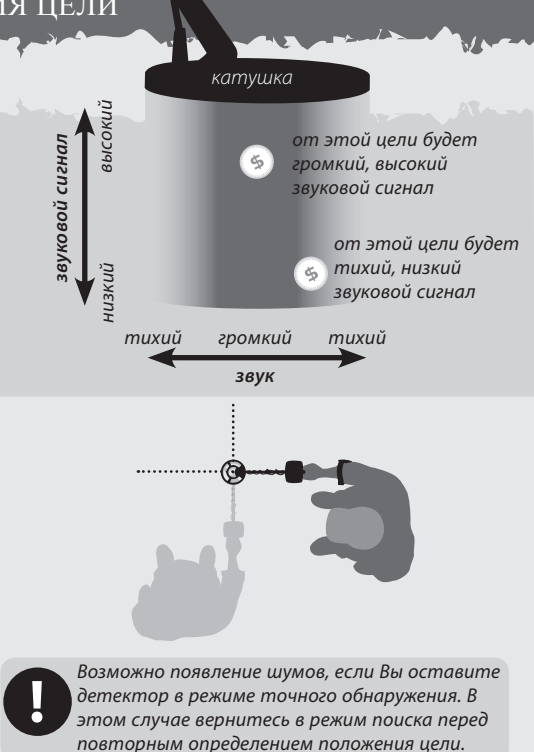

После того, как Вы определили приблизительное положение цели, уберите детектор из этой зоны и нажмите кнопку Pinpoint<sup>3</sup>.

Медленно ведите катушку над местоположением цели. Сегменты шкалы меню на ЖК-экране показывают насколько близка цель к центру катушки. Вы услышите громкий звук только тогда, когда центральное кольцо катушки окажется прямо над целью.

*от этой цели будет* 

Запомнив отклик детектора, уменьшите взмах каждого успешного прохода, пока не будете уверены в местоположении цели. Запомните это место или если почва мягкая, сделайте отметку подручным средством.

Отойдите в сторону таким образом, чтобы Вы могли провести катушку под прямым углом относительно Вашего первоначального направления. Когда Вы услышите сигнал детектора, Вы точно узнаете, где копать

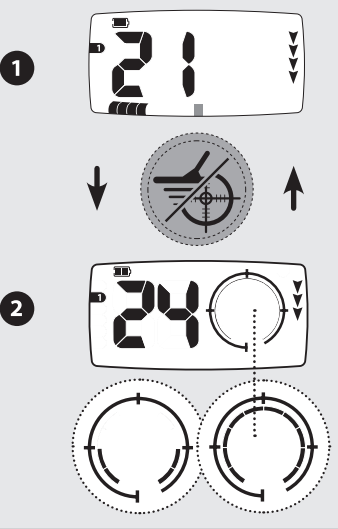

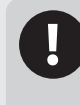

*Если Вы испытываете сложности с точным определением цели, нажмите кнопку Pinpoint/Detect. Чтобы вернуться в режим поиска, выйдите из зоны поиска и затем повторите действия 1-4.*

## **38** раскопки

Совок, ножик или небольшая лопата прекрасно подойдут для раскопок.

После того, как Вы определили место цели, очистите поверхность от щебня и камней и убедитесь в том, что сигнал не пропал. Если сигнал пропал, то цель, вероятно, среди камней и щебня. В этом случае, повторите поиск среди камней и щебня пока не обнаружите цель. Если цель под землей, повторно определите ее точное местоположение.

Во время раскопок Вы должны сохранять участок земли в первозданном виде. С помощью острого инструмента аккуратно копните и поместите землю и траву на лист пластмассы. Таким образом, грунт не рассыплется, и вы сможете закопать яму.

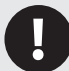

*Получите разрешение на поиск в частной собственности.*

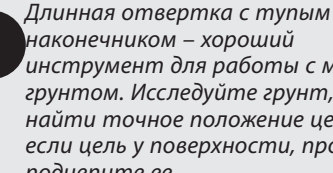

*наконечником – хороший инструмент для работы с мягким грунтом. Исследуйте грунт, чтобы найти точное положение цели, если цель у поверхности, просто подцепите ее.*

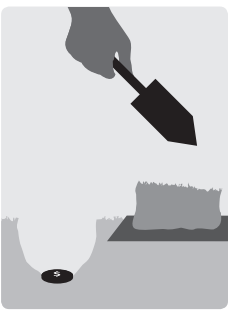

Проверьте, осталась ли цель в яме. Если ее там нет, поставьте детектор на землю так, чтобы катушка лежала ровно, возьмите пригоршню грунта и проведите ее над катушкой. Предварительно снимите кольца, браслеты и часы, чтобы не производить сигнал. Повторяйте эту процедуру, пока не обнаружите цель .

Убедитесь, что не осталось других целей, затем закопайте яму. Весь грунт и траву с пластикового листа необходимо положить в яму, как можно более аккуратно. Слегка наступите на грунт, чтобы примять его.

> *Ямы, оставленные после раскопок могут привести к действиям по запрету использования металлодетекторов. Убедитесь, что Вы оставили участок земли в первозданном виде. Постарайтесь забрать весь мусор.*

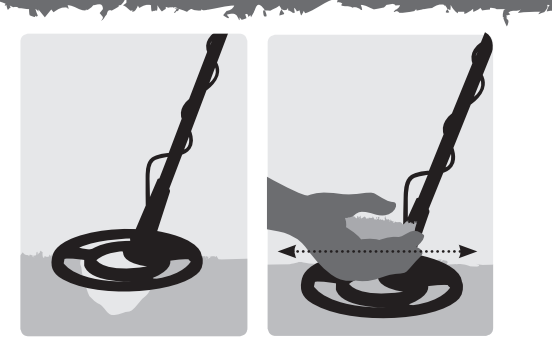

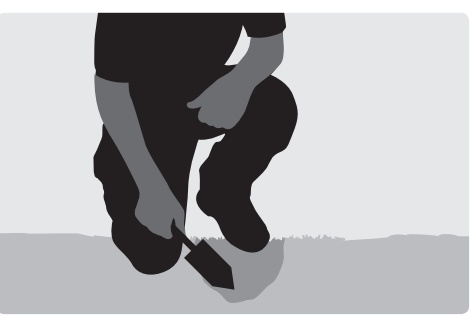

# www.mdregion.ru

**39**

## **40** значки на ЖК-экране

## **Цифровой Идентификатор**

Сигналы от целей, содержат информацию о содержании железа и проводимости. Они проходят цифровую обработку и результат отображается в виде цифр, которые характеризуют различные типы металлов.

Диапазон чисел цифрового идентификатора X-Terra 305 от -4 до 44 и X-Terra 505 от -9 до 48. Отрицательные числа представляют черные металлы и положительные числа представляют цветные металлы.

## **Числовой Идентификатор**

Эти числа имеют другое назначение. Они также используются для регулирования настроек меню (Чувствительность, Отстройка от помех, Пороговый тон, Громкость, Настройка на грунт) и показывают числовой эквивалент выбранного значения.

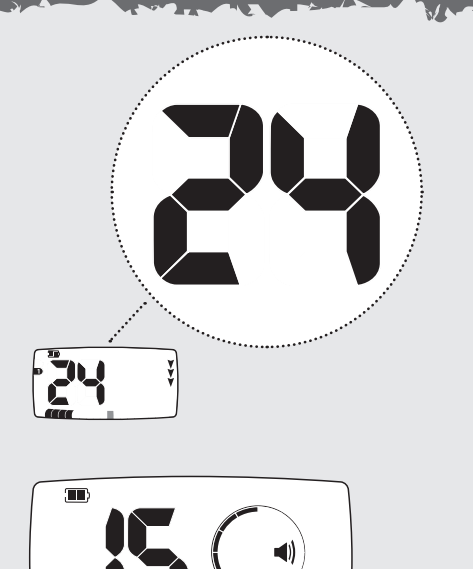

## **Поиск по всем металлам**

*Указывает на то, что выбрана настройка поиска по всем металлам (АМ) При данной настройке дискриминация не используется, и принимаются сигналы, как от цветных, так и от черных металлов .*

## **Настройки**

*Стандартные настройки дискриминации используются для различных параметров поиска. В X-Terra 305 - 2 настройки в X-Terra 505 - 3 настройки ( См. Стандартные настройки дискриминации, с. 30).*

## **Индикатор глубины**

*Индикатор глубины показывает приблизительную глубину залегания объекта. Чем больше стрелок, тем, вероятно, глубже объект 1 стрелка соответствует приблизительно 0–5 см*

- *2 = 5-10 см*
- *3 = 10-15 см*
- *4 = 15-20 см*
- *5 = 20-25 см*

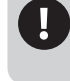

 *на глубине Реальная глубина монет будет определена точнее, чем для железного мусора.*

# www.mdregion.ru

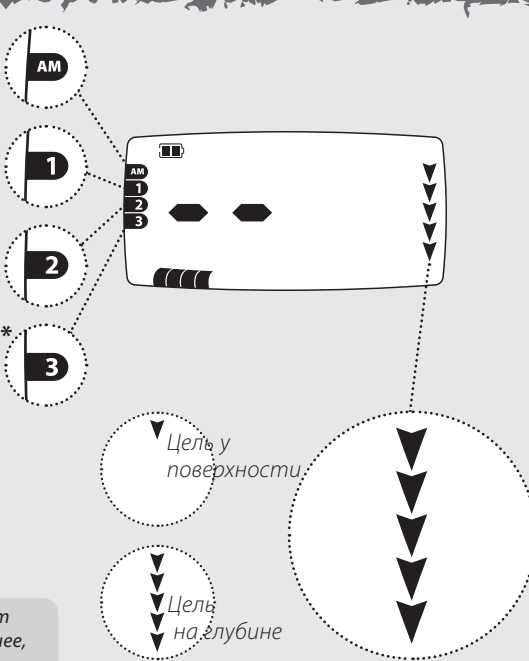

**41**

## **42** Значки на ЖК-экране

#### **Меню**

В X-Terra имеется ряд настроек (Чувствительность, Отстройка от помех, Пороговый тон, Громкость, Настройка на грунт), которые можно регулировать, чтобы настроить его в соответствии с Вашими предпочтениями.

*Примечание*: Вы не можете регулировать Баланс грунта через пункт меню на ЖКэкране.

### **Шкала меню**

Состоит из 10 сегментов и круглой шкалы. Она работает совместно с числовым идентификатором и показывает значение выбранной настройки. В режиме точного определения шкала меню показывает насколько близко катушка от цели.

## **Режим точного определения местонахождения цели**

Указывает, что данный режим активирован.

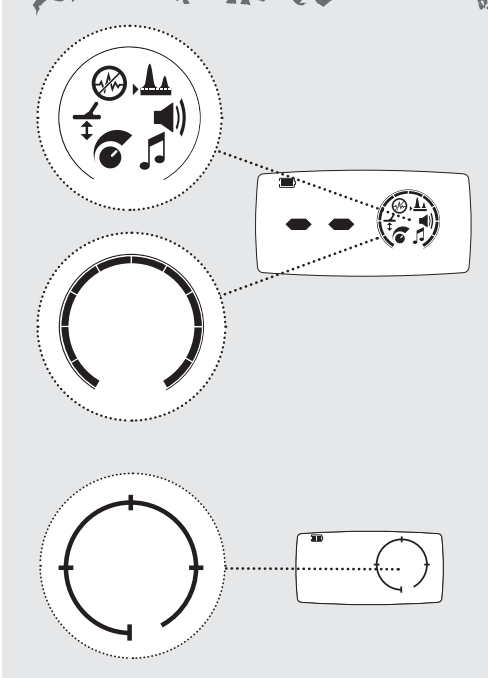

## **43**

#### **Батарея**

Показывает уровень заряда в батареях *(См. с. 68)*.

## **Наушники**

Показывает, что наушники подключены и что выбран уровень громкости и пороговый тон для наушников *(См. с. 72).*

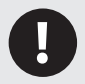

*Наушники не входят в комплект (См. Аксессуары, с. 72 )*

## **Отклонить идентификацию**

Этот значок появляется при отклонении сегмента дискриминации. Он исчезает, если Вы принимаете сегмент дискриминации *(См. с. 60-61)*

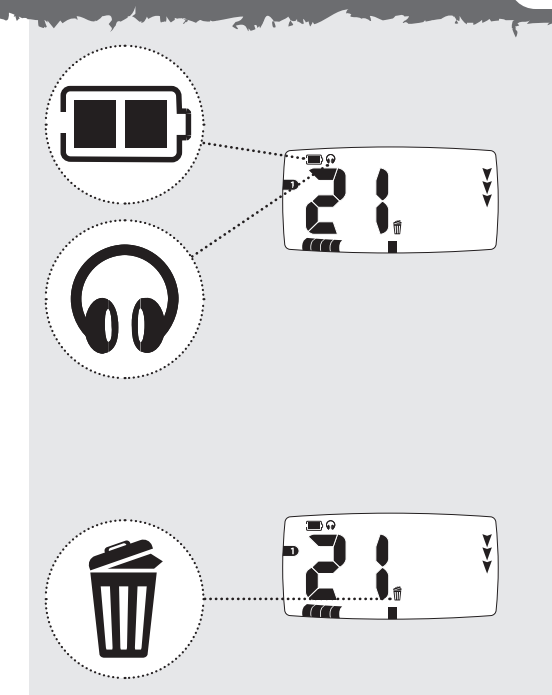

## **44** функционирование

*Детектор X-Terra функционирует в двух режимах – Поиск и Настройки.* 

#### **Поиск**

Цифровой идентификатор, сегменты дискриминации и глубина автоматически транслируют обнаруженные сигналы. Пока не обнаружена другая цель, на экране отображается цифровой идентификатор последней обнаруженной цели. Если Вы проходите над целью, которая отклоняется, на экране появятся 2 прочерка. Чтобы получить доступ к настройкам

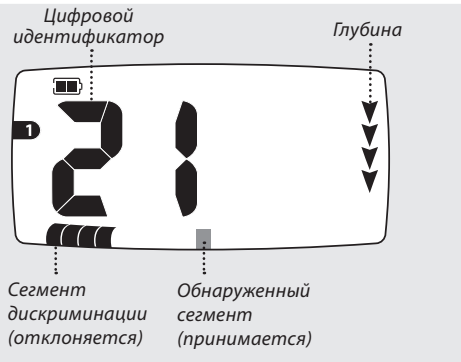

## **Настройки**

В X-Terra имеется ряд настроек, которые необходимо регулировать для обеспечения оптимальной работы детектора в различных условиях. Доступ к этим настройкам осуществляется через меню. Вы не можете регулировать Баланс грунта через пункт меню на ЖК-экране.

- нажмите кнопку **Menu** . Нажмите ее несколько раз, чтобы просматривать меню настроек.
- После выхода из меню с помощью кнопки, **Pinpoint/Detect** , последний обнаруженный идентификатор исчезнет, а значки глубины будут последовательно мигать до обнаружения новой цели.

# www.mdregion.ru

 $\mathbf{2}^{\mathsf{T}}$ 

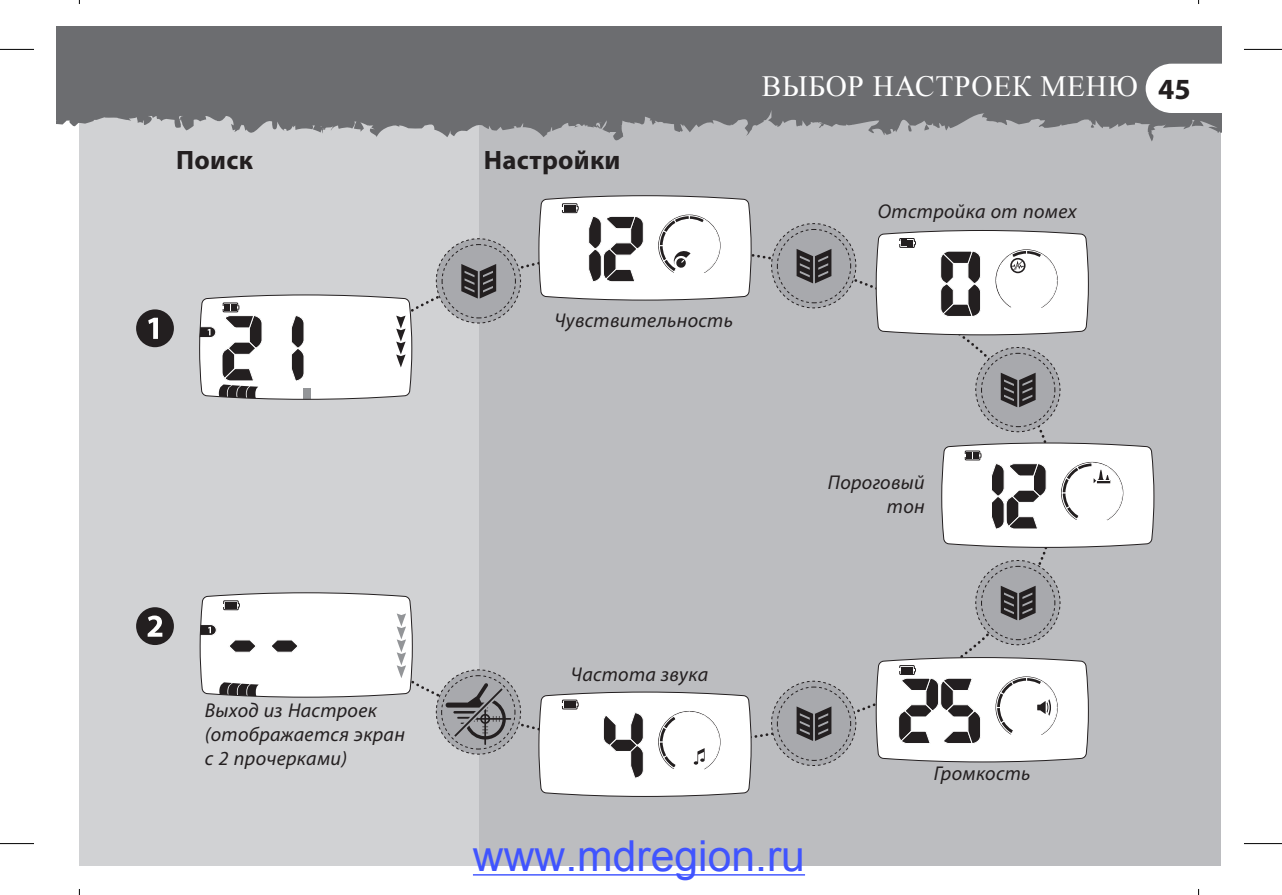

## **46** чувствительность

Х-Теrrа - высокочувствительные детекторы с широким диапазоном регулирования чувствительности. Важно установить правильный уровень чувствительности для Ваших условий поиска.

Чувствительность – уровень отклика детектора к цели и к окружающей среде. При обнаружении настоящих целей слышен отчетливый сигнал. При помехах или ложных целях слышны хлопки и потрескивание.

Очень маленькие железные цели могут быть обнаружены, когда чувствительность установлена на максимальное значение. Но, в таком случае, на детектор также будет воздействовать минерализация определенных типов почвы и сигналы от разных электрических приборов.

На разных участках, возможно, придется поэкспериментировать с чувствительностью. Новичкам рекомендуется установить низкую чувствительность и постепенно ее увеличивать.

Уменьшение чувствительности может стабилизировать детектор, сокращая ложные сигналы и шумы и помогая в дифференциации сигналов, вызванных минерализацией почвы и металлическими целями.

Для оптимальной работы детектора выберите самый высокий уровень чувствительности, при котором он работает стабильно. Для этого держите детектор статично и повышайте уровень Чувствительности, пока детектор не станет «нестабильным», а затем уменьшите уровень, пока он снова не станет «стабильным».

Для поиска на пляже установите чувствительность ниже 10 (5 для 305). В сильно замусоренных областях, таких как современных парках, поиска установите чувствительность ниже 6 (3 для 305), особенно если Вы ищете монеты на земле

*X-Terra 305 Диапазон Чувствительности = 1-10 Чувствительности = 1-20 Заводская настройка = 6*

*X-Terra 505 Диапазон Заводская настройка = 12*

## настройка чувствительности **47**

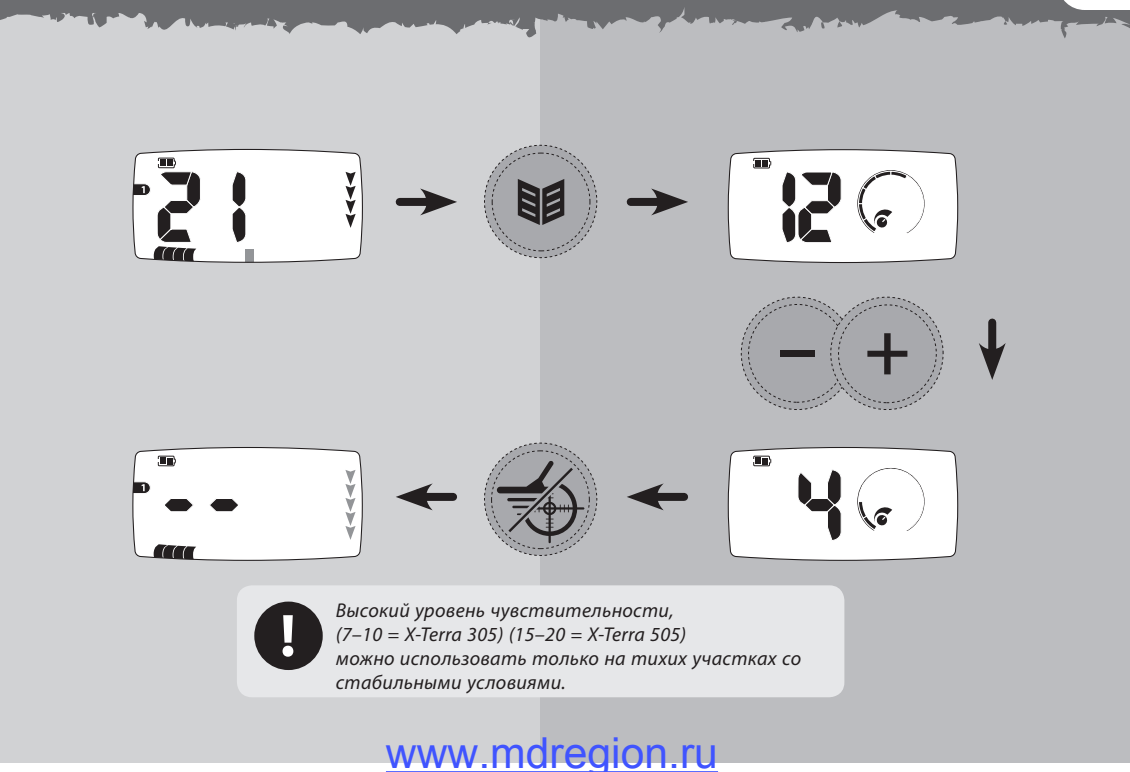

## **48** отстройка от помех

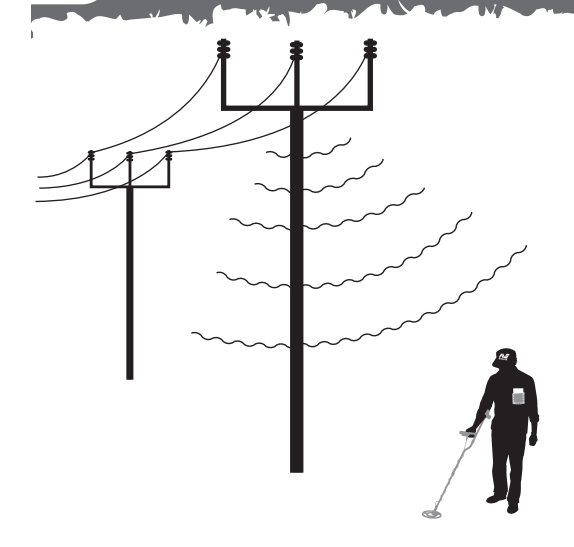

*X-Terra 305 Отстройка от помех = –1, 0, 1 Заводская настройка = 0* *X-Terra 505 Отстройка от помех = –2, –1, 0, 1, 2 Заводская настройка = 0* Детектор может подавать много ложных сигналов или шумов при близкой линии электропередач, электронных приборов или работающего рядом детектора. Эти помехи выражаются в потрескивании и хлопках.

С помощью Отстройки от помех Вы можете изменять канал отстройки от помех и таким образом уменьшить количество помех. В модели 305 доступны 3 канала (-1, 0, 1), они также показаны на шкале меню. В модели 305 доступны 5 каналов (-2, -1, 0, 1, 2)

При выборе канала держите катушку в режиме поиска в горизонтальном положении, поскольку помехи, которые детектор принимает в вертикальном положении, могут отличаться тех, которые он принимает в горизонтальном положении.

Когда Вы меняете каналы, держите катушку на весу и подальше от больших целей.

## **49** выбор канала отстройки от помех

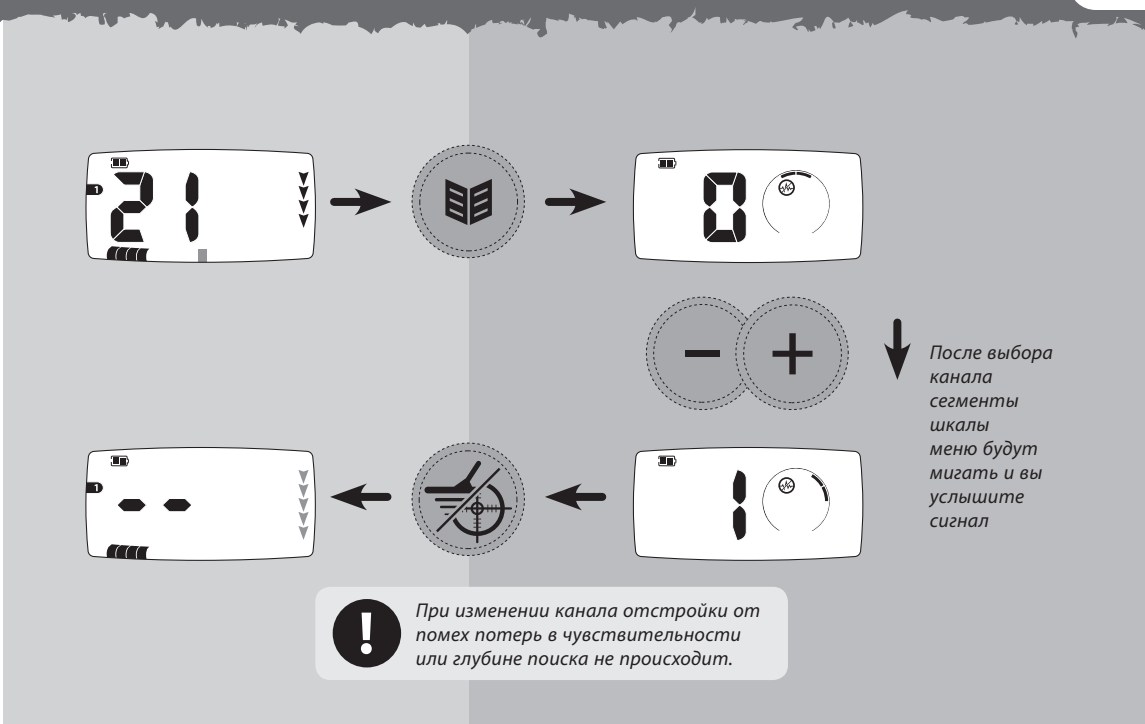

## **50** пороговый тон

Пороговый тон это постоянный фоновый звук детектора, который помогает различать желательные и нежелательные цели.

При обнаружении цели, которая отклоняется, пороговый тон исчезает (звук пропадает), и это указывает на то, что она находится под катушкой.

## **Пороговый тон Динамика/Наушников**

Вы можете сохранять индивидуальные настройки порогового тона для динамика и наушников и автоматически переключаться между ними при подсоединении наушников в X-Terra 305 и 505 *(См. Аксессуары, с. 72)*.

Когда Вы отключаете наушники, автоматически активируются настройки порогового тона динамика. При подключении наушников на экране меню появляется соответствующий значок, и автоматически активируются настройки порогового тона наушников.

Установите желаемый уровень громкости Порогового тона. Важно отметить, что небольшие объекты на поверхности, а также большие объекты на глубине производят очень небольшие изменения порогового тона. Поэтому важно установить правильную громкость Порогового тона, чтобы не пропустить эти цели. При установке громкости порогового тона поэкспериментируйте с известными целями.

#### *X-Terra 305*

*Диапазон Порогового тона = –5-25 Заводская настройка динамиков = 12 Заводская настройка наушников = 10*

*X-Terra 505 Диапазон Порогового тона = –5-25 Заводская настройка динамиков = 12 Заводская настройка наушников = 10*

# настройка порогового тона **51**

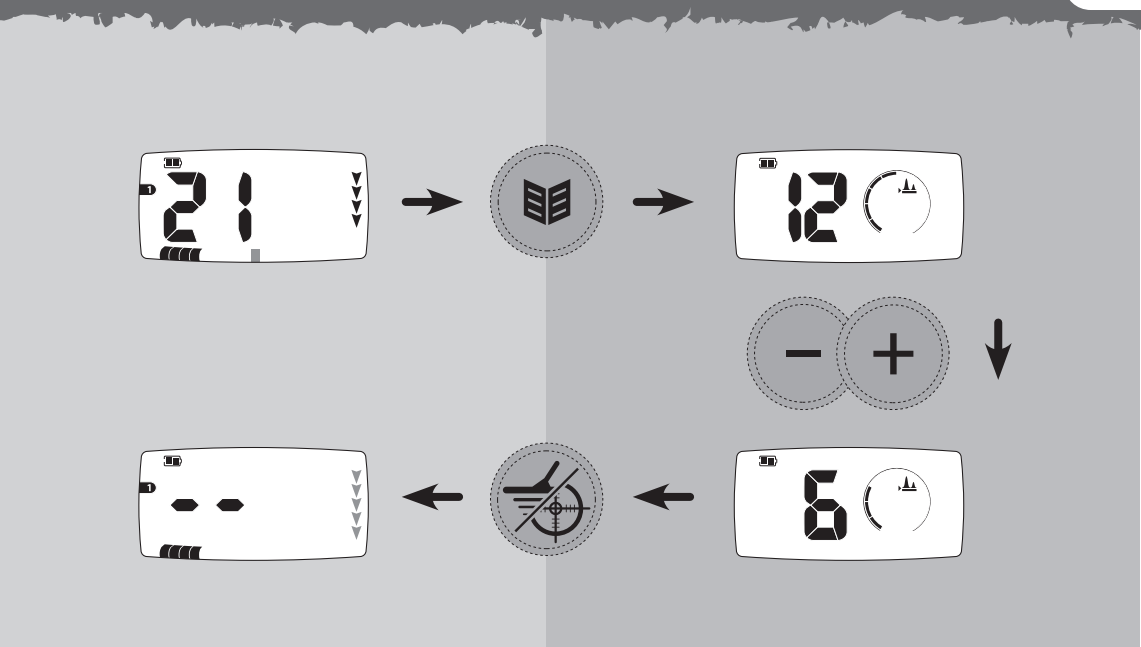

## **52** громкость

Громкость – это уровень звука, который издает детектор при обнаружении цели. Регулятор громкости ограничивает потенциально громкий сигнал.

В X-Terra используется пропорциональная громкость сигнала. Звук от отдаленной цели сначала очень тихий. По мере приближения к цели он быстро усиливается и достигает максимально установленного уровня.

Звук в режиме точного распознавания или при настройке на грунт отличается по громкости и частоте звука, в зависимости от силы сигнала (от цели или минерализации грунта). Диапазон громкости пропорционален установленному максимальному уровню громкости

Вы можете сохранять индивидуальные настройки громкости для динамиков и наушников и автоматически переключаться между ними при подсоединении наушников *(См. Аксессуары, с. 72).*

Установите громкость динамика без наушников. Подключите наушники и установите их громкость. Используйте упражнение *(См. с. 22)* с различными целями, чтобы проверить настройку громкости динамиков и наушников.

При низком заряде батареи детектора (отображается значок низкого заряда) громкость динамика будет уменьшена. Это экономит заряд батареи и увеличивает продолжительность поиска. Вы можете отменить эту функцию и увеличить громкость, но при этом детектор выключится раньше.

#### *X-Terra 305*

*Диапазон громкости = 0–10 Заводская настройка динамиков = 8 Заводская настройка наушников = 5*

#### *X-Terra 505 Диапазон громкости = 0–30 Заводская настройка динамиков = 25 Заводская настройка наушников = 20*

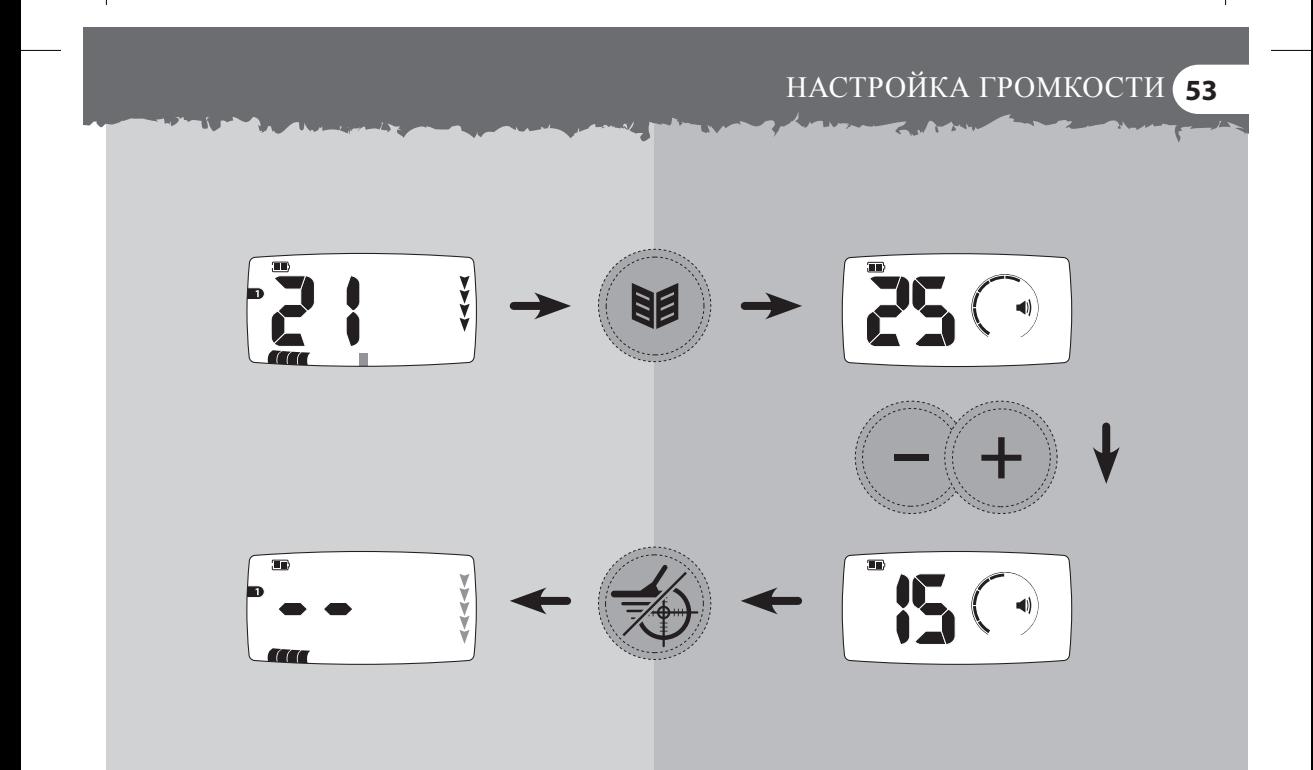

## **54** Частота звука

В меню Частота звука Вы можете выбирать разное количество частот для определения целей. Вы можете выбирать до 4 разных частот для модели X-Terra 305 и 5 для X-Terra 505.

When the New

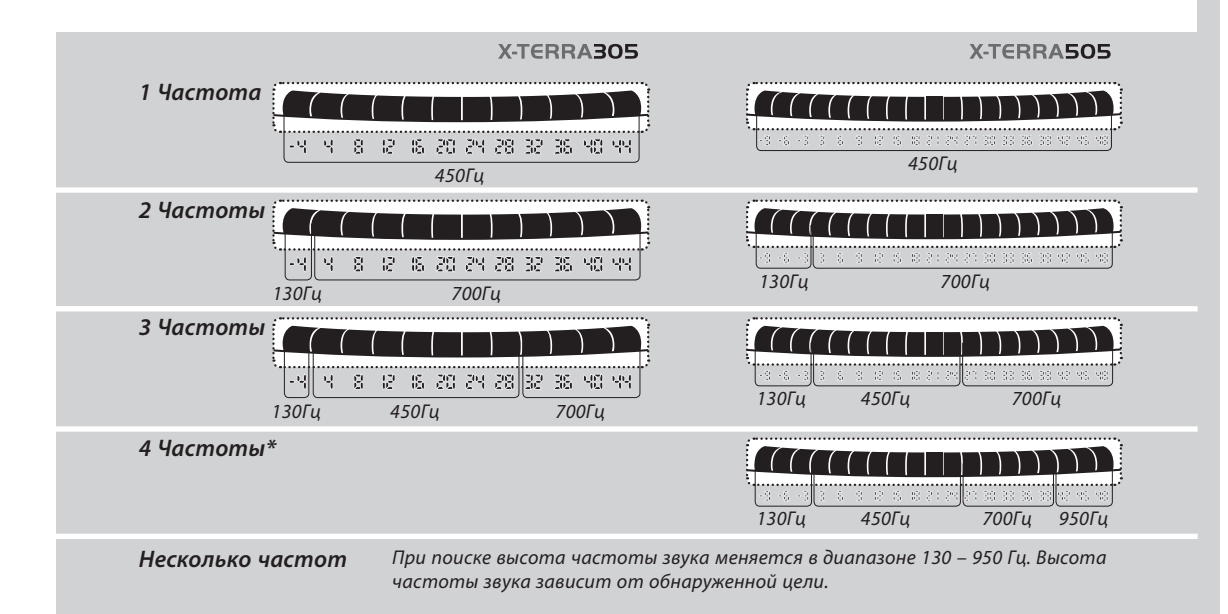

# настройка частоты звука **55**  $\overline{\mathbf{m}}$ 貝  $\overline{\mathbf{m}}$  $\overline{\mathbf{m}}$

## **56** Настройка на грунт

В модели Х-Теrrа 305 и 505 вы можете регулировать баланс почвы, что позволяет избежать ложных сигналов при поиске.

Если детектор неправильно отрегулирован, это может привести к появлению ложных сигналов из-за минерализации почвы. Ложные цели будут отображаться как –9 в Х-Теrrа 505 и –4 в Х-Теrrа 305 в режиме поиска всех металлов или как два прочерка в режимах стандартной дискриминации. Это приводит к тому, что настоящие цели будут отображаться очень недолго, с коротким звуковым сигналом. *Настройка баланса грунта может не* 

#### *X-Terra 305*

*Диапазон настройки на грунт = 0–20 Заводская настройка = 6*

*X-Terra 505 Диапазон настройки на грунт = 0–50 Заводская настройка = 15*

При правильной настройке на грунт количество ложных сигналов уменьшается, а настоящие цели отображаются корректно, с нормальным звуком

Настройки на грунт устанавливаются как для режима поиска, так и для режима точного обнаружения.

Если Вы испытываете сложности с настройкой на грунт, попробуйте уменьшить Чувствительность *(См. с. 46)*

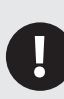

*привести к значительному улучшению при поиске на пляже. Для лучших результатов попробуйте изменить Чувствительность и другие параметры.*

**57**

*При высокой минерализации почвы появляется большое количество ложных сигналов, что отвлекает от настоящих целей.*

> *Минерализация почвы и «горячие камни» могут быть определены как -9 в режиме поиск всех металлов. Вероятность этого увеличивается при высокой Чувствительности детектора и неправильной настройке на грунт.*

6

## **58** как отрегулировать баланс грунта

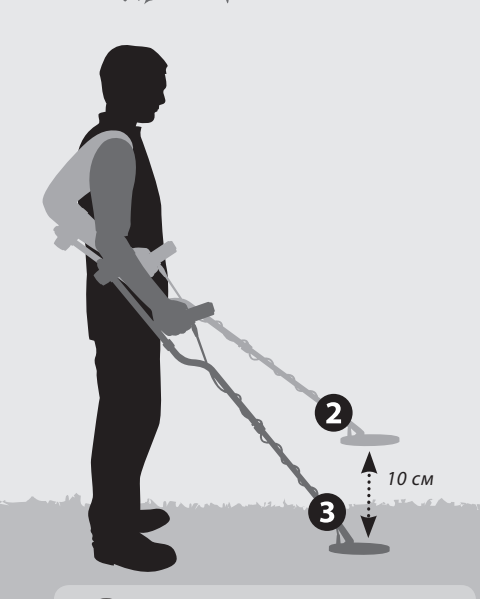

*Если баланс грунта находится между двух значений, выберите меньшее из них.*

В режиме поиска всех металлов выберите участок, на котором нет целей.

Держите катушку параллельно над землей на расстоянии 10 см. Нажмите кнопку **Ground Balance**  $\left(\frac{A}{f}\right)$ . Если Вы держите катушку неподвижно, то услышите непрерывное гудение.

Непрерывно поднимайте и опускайте катушку и слушайте звуковой сигнал. Постарайтесь опустить катушку как можно ближе к земле, но не касайтесь ее.

Настройте баланс грунта с помощью кнопок «+» и «-», выберите самую тихую настройку при изменении частоты звука.

При низком звуковом сигнале используйте кнопку «+», при высоком - кнопку «-». Выбранная настройка отобразится на шкале меню и на числовом идентификаторе.

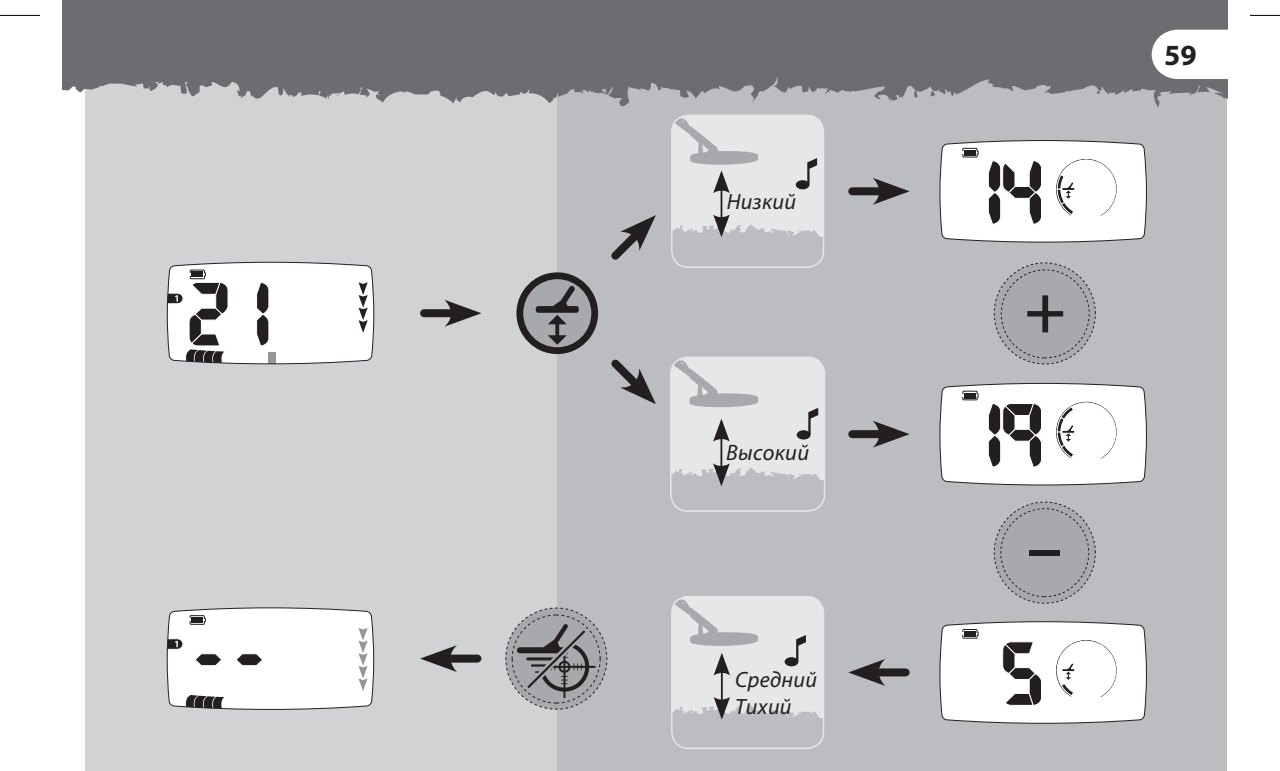

## **60** изменение настроек дискриминации – метод 1

Вы можете изменять стандартные настройки дискриминации и создавать собственные настройки.

## **Метод 1 – отклонить цифровой идентификатор определенной цели с помощью реальной цели**

В режиме поиска сегмент дискриминации будет мигать на шкале дискриминации, а на экране будет отображаться цифровой идентификатор.

Нажмите кнопку **Accept/Reject**  $\mathbb{X}$ , чтобы отклонить цифровой идентификатор этой цели

На шкале дискриминации появится значок  $\widehat{\mathbf{m}}$  и сегмент, а номер цифрового идентификатора цели исчезнет.

При повторном поиске цифровой идентификатор должен отклоняется без звукового отклика.

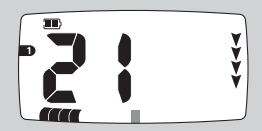

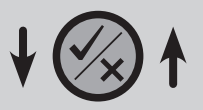

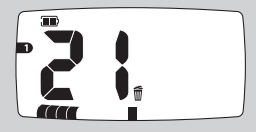

## изменение настроек дискриминации – метод 2 **61**

## **Метод 2 – отклонить цифровой идентификатор определенной цели с помощью кнопок «+» и «-»**

В режиме поиска используйте кнопки «+» и «-» для просмотра того идентификатора, который Вы хотите изменить. Идентификатор выбранной цели будет отображаться на экране, а соответствующий сегмент будет мигать.

Нажмите кнопку **Accept/Reject** (X), чтобы принять или отклонить этот идентификатор. На экране появится (станет темным) значок  $\widehat{\mathbb{m}}$  и тот сегмент, который будет отклонен. Значок и сегмент исчезнут, если цель принимается детектором.

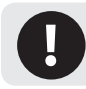

*Настройку поиск всех металлов нельзя изменять.*

*Кнопка Accept/Reject переключает прием/отклонение целей*

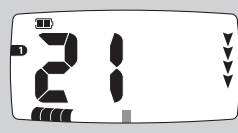

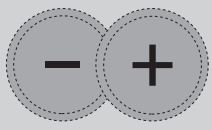

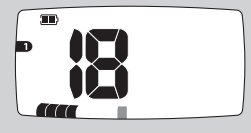

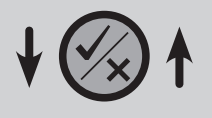

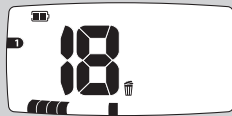

## **62** удаление настроек дискриминации

Ваши настройки дискриминации сохраняются при выключении детектора. Чтобы удалить собственные настройки и вернуться к стандартным настройкам дискриминации:

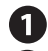

Выключите детектор.

Нажмите и удерживайте кнопку Pattern<sup>®</sup>, включите детектор, нажав на кнопку Power<sup>(U)</sup>

Во время мелодии при запуске, отпустите кнопку Pattern<sup>(09</sup>9).

После мелодии при запуске на 3 секунды появится сообщение об удалении Ваших настроек **(PE)** и возврате к стандартным настройкам дискриминации.

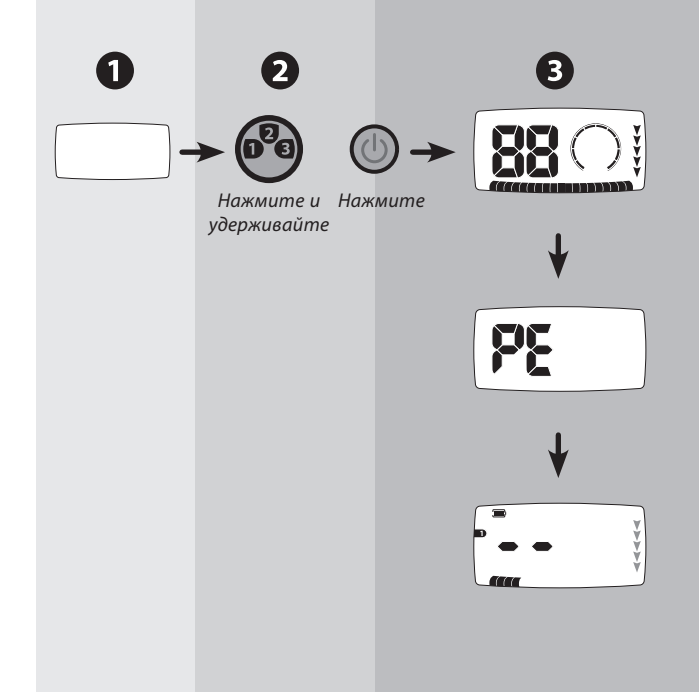

## заводские настройки **63**

Настройки Чувствительности, Настройки на грунт, Отстройки от помех, Порогового тона и Частоты звука сохраняются при выключении детектора. Чтобы вернуться к стандартным настройкам:

Выключите детектор.

Нажмите и удерживайте кнопку **Menu** (), включите детектор, нажав на кнопку **Power** .

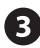

Во время мелодии при запуске, **отпустите кнопку Menu (№)** 

После мелодии при запуске на 3 секунды появится сообщение о возврате к заводским настройкам Чувствительности, Настройки на грунт, Отстройки от помех, Порогового тона и Частоты звука **(FP).**

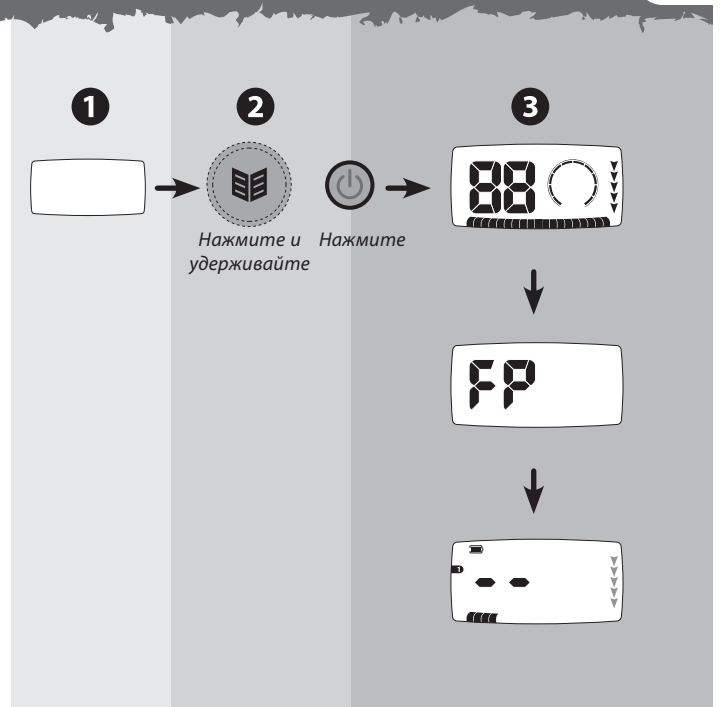

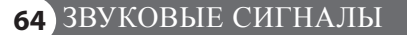

#### **Мелодия при запуске**

Когда детектор включается, звучит короткая мелодия (3 ноты)

#### **Ввод подтвержден**

Вы слышите короткий сигнал при каждом правильном нажатии кнопки

#### **Ввод не подтвержден**

Вы слышите два коротких низких сигнала, если Вы неправильно нажали на кнопку.

## **Удаление настроек дискриминации / Возврат к заводским настройкам**

После включения данных настройкек звучит мелодия (6 нот)

#### **Ошибка**

При ошибке детектора прозвучит мелодия (6 нот) *(См. Сообщения об ошибках, с. 66).*

#### **Перегрузка**

Если Вы ведете катушку вдоль большого количества целей, расположенных у поверхности, то Вы услышите непрерывное жужжание. Это означает, что сигнал от целей слишком сильный для его обработки.

#### **Сигнал низкого заряда батареи**

При низком заряде Вы будете каждую минуту слышать короткую мелодию с нисходящим тоном.

#### **Выключение из-за низкого заряда**

Долгая мелодия с нисходящим тоном, которая сообщает о выключении детектора.

#### **Отклик от цели**

Вы услышите этот звук при обнаружение цели, которая не отклоняется. Обычно цели с высокой проводимостью (например, большая серебряная монета) производят высокий звуковой сигнал. При обнаружении цели с содержанием железа Вы слышите низкий звуковой сигнал.

## **Отклик в режиме точного определения цели**

В режиме точного определения Вы слышите звук, частота и громкость которого возрастает по мере приближения катушки к цели.

#### **Помехи**

Произвольный звук с переменной амплитудой указывает на наличие внешних помех. Необходимо отрегулировать Чувствительность или Отстройку от помех.

#### **Ложные сигналы**

Прерывистый однократный сигнал. Два прочерка на экране указывают на наличие цели, которая была отклонена.

# www.mdregion.ru

**65**

## <mark>66</mark> СООБЩЕНИЯ ОБ ОШИБКАХ

**Катушка не подключена** *Катушка была отключена от детектора*

#### **Ошибка катушки**

*Не установлено соединения между катушкой и блоком управления.*

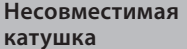

*Соединение катушки с блоком управления установлено, но блок управления не может ее опознать.*

#### **Перегрузка**

*Слишком сильный сигнал для обработки. Данное сообщение не исчезнет пока перегрузка не прекратится.*

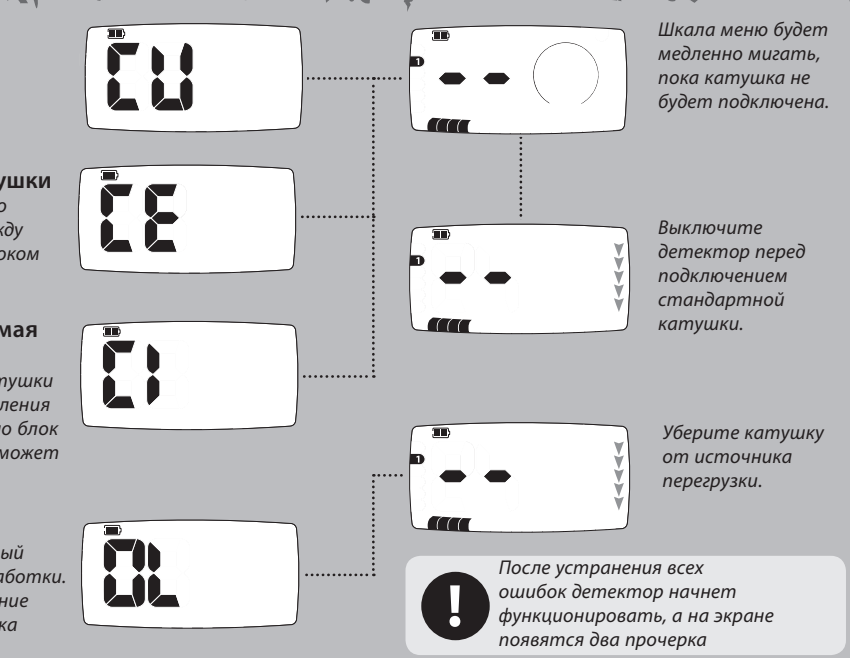

## идентификация катушки **67**

Детекторы серии X-Terra могут функционировать на различных частотах передачи с катушками, совместимыми с технологией VFLEX; **Низкой** (3 кГц)\*, **Стандартной** (7,5 кГц) и **Высокой** (18,75).

#### **Чтобы просмотреть тип катушки:**

- Нажмите кнопку **Menu/Select** (14) для входа в режим настройки.
- Нажмите и удерживайте кнопку **Accept/ Reject**  $(\mathbb{X})$  для просмотра типа катушки.
- Отпустите кнопку **Accept/Reject** , чтобы вернуться в режим настройки
- Нажмите кнопу **Pinpoint/Detect** продолжения поиска.

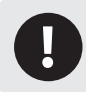

*Детекторы серии X-Terra работают с двумя типами катушек: Концентрическими (с) и Double D (d)* 

*Концентрическая Стандартная частота*

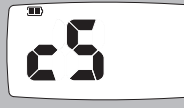

*Концентрическая Низкая частота*

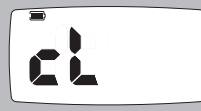

*Концентрическая Высокая частота*

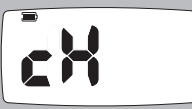

*Double D Стандартная частота*

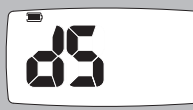

*Double D Низкая частота*

*Double D Высокая частота*

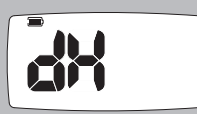

## **68** Работа батарей

Вы можете использовать различные типы ААбатарей для детектора X-Terra :

*Щелочные (Alkaline)- 1,5 В Солевые (Carbon) – 1,5 В Литиевые (Li) (не перезаряжаемые) – 1,5 В аккумуляторы NiMH – 1,2 В аккумуляторы NiCad – 1,2 В*

На диаграмме справа представлен график продолжительности работы двух типов батарей. Продолжительность работы батарей зависит от того, как Вы используете детектор.

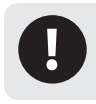

*Общее напряжение аккумуляторов Li-Ion составляет более 8 В, поэтому их нельзя использовать для детекторов X-Terra*

При низком заряде батареи громкость динамика уменьшается для экономии заряда батареи и увеличения продолжительности поиска. Если Вы используете, наушники громкость не уменьшается.

*Перенапряжение Если вольтаж батарей превышает 8 В, значок батареи будет мигать, а детектор выключится.*

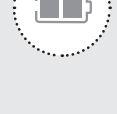

*Полный заряд 2 черных сегмента в контуре батареи.*

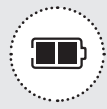

*Половина заряда 1 черный сегмент в контуре батареи.*

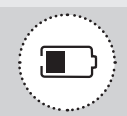

#### *Низкий заряд*

*Значок батареи начнет мигать, Вы будете слышать короткую мелодию каждую минуту, потом детектор выключится.*

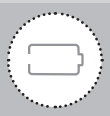

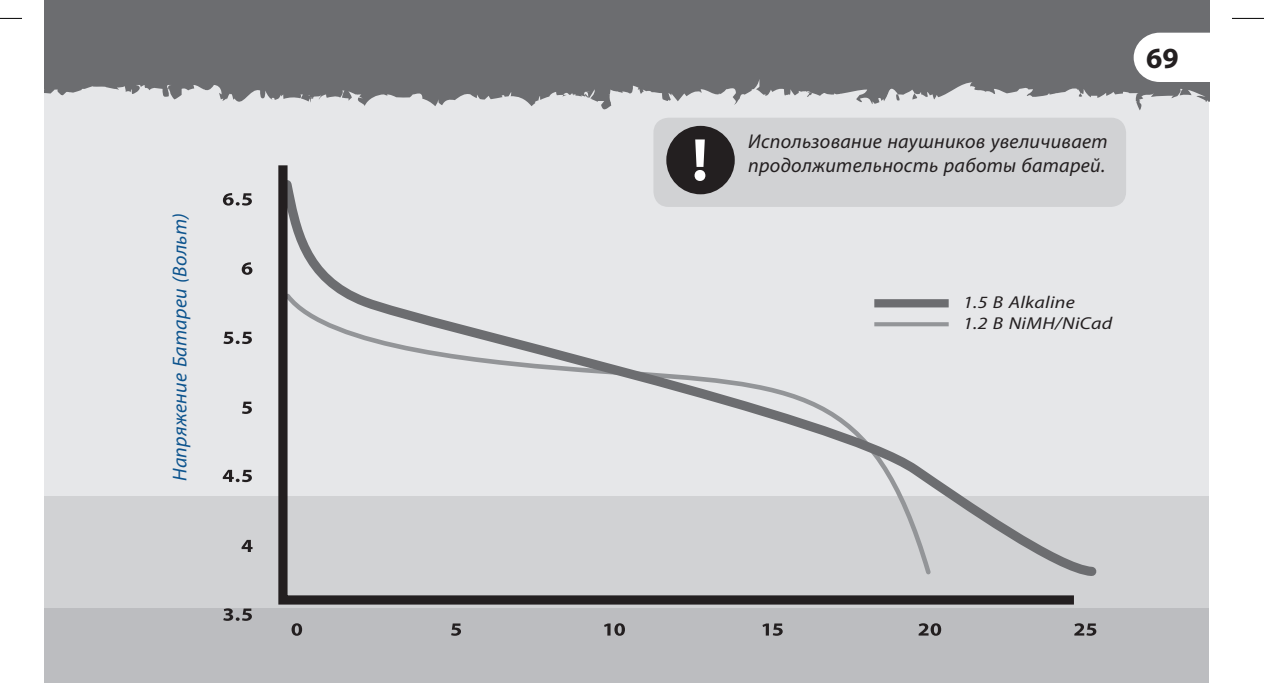

*Приблизительное время работы (часов)*

## **70** Уход за детектором X-Terra

Детектор X-Terra является высококачественным электронным инструментом, прекрасно сконструированным и упакованным в прочный корпус. Надлежащий уход за ним отвечает здравому смыслу.

Температура хранения детектора X-Terra от -20˚C до +65˚C, его рабочая температура от 0˚C до 45˚C. Не оставляйте детектор в экстремальных температурных условиях дольше, чем это необходимо. Избегайте оставлять его в закрытом багажнике или в автомобиле на солнцепеке. Убирайте детектор в чехол если не планируете его использовать.

Катушку можно опускать в воду (до 0,5 м), однако блок питания не является водонепроницаемым. Хотя блок питания является влагостойким, рекомендуется предохранять его в условиях высокой влажности. Вы можете использовать защитный чехол для блока питания. *(См. Аксессуары, с. 72)*

- Не допускайте контакта детектора с бензином или другими жидкостями на основе нефти.
- Следите за тем, чтобы детектор был сухим и чистым, старайтесь, чтобы песок и мелкие частицы не попадали в штанги и крепежные элементы (например, гнездо нижней штанги, поворотные замки). Не используйте растворителей для очистки детектора. Используйте тряпку с мягким моющим средством на мыльной основе.

**71**

Ненадлежащий уход за экраном может привести к появлению царапин или повреждению экрана. Вы можете использовать защитный чехол для блока питания. *(См. Аксессуары, с. 73)*

Следите за состоянием кабеля катушки, чтобы он не был чрезмерно натянут (особенно в месте соединения с катушкой).

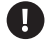

Всегда выключайте детектор, перед тем как поменять катушку.

Катушки от других моделей детекторов Minelab не будут работать с моделями серии X-Terra *(См. Аксессуары, с. 73)*. Только катушки, которые поддерживают технологию VFLEX, будут корректно работать с детекторами серии X-Terra.

Старые, разряженные или бракованные батареи могут стать причиной множества проблем с детектором из-за утечки электролита. Вынимайте батареи, если Вы долгое время не собираетесь использовать детектор (например, дольше одной недели). Используйте только качественные батареи и заменяйте их после появления сигнала о низком заряде.

Не используйте аккумуляторы Li-Ion, поскольку у них слишком высокое напряжение. Вы можете использовать не перезаряжаемые литиевые батареи.
## **72** АкСЕССуАРЫ

Использование наушников имеет много преимуществ. Они позволяют работать в шумных местах и при сильном ветре. Также позволяют лучше слышать сигнала от целей и увеличивают продолжительность работы батареи. Работая в наушниках, Вы практически не тревожите находящихся рядом с Вами людей.

Вы можете сохранять индивидуальные настройки громкости для динамиков и наушников и автоматически переключаться между ними при подсоединении наушников. *(См. Громкость, с. 52)*

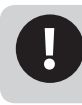

*Не устанавливайте громкость наушников на максимальный уровень, поскольку это увеличивает риск повреждения слуха.*

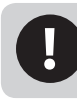

*Если Вы не пользуетесь наушниками, закрывайте гнездо резиновым вкладышем, чтобы предотвратить попадание влаги и грязи в блок управления.*

#### **Подсоединение наушников**

 Всегда используйте наушники с штекером 6,35 мм.

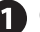

 Откройте резиновый вкладыш для наушников, который находится с левой стороны блока управления.

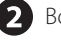

Вставьте штекер наушников в гнездо.

**CONTRACTOR** 

 Когда Вы включите детектор, то на экране отобразится значок наушников

#### **Защитное покрытие катушки**

Поставляется с детектором. После ее износа от ведения катушки по земле, Вы можете приобрести новое защитное покрытие.

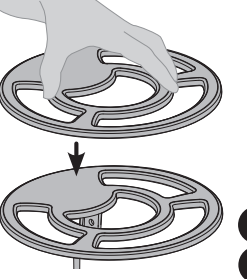

## **Защитный чехол**

Защищает блок управления от условий окружающей среды, таких, как дождь или грязь.

Существуют различные типы дополнительных катушек (Концентрические и Double D), которые отличаются по размеру и частоте. Они подходят для различных типов грунта и отдельных целей.

#### **Чтобы присоединить дополнительную катушку**:

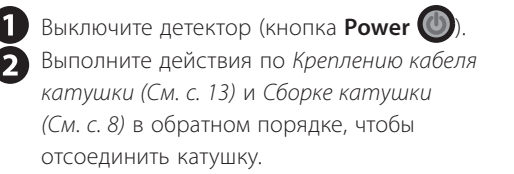

 Выполните эти действия в прямом порядке чтобы присоединить другую катушку. Включите детектор (кнопка **Power** ).

#### **Короткая штанга**

Вы можете приобрести короткую штангу, чтобы уменьшить длину детектора.

www.mdregion.ru

**73**

## <mark>74</mark>) ТЕХНИЧЕСКИЕ ХАРАКТЕРИСТИКИ ДЕТЕКТОРОВ X-ТЕР

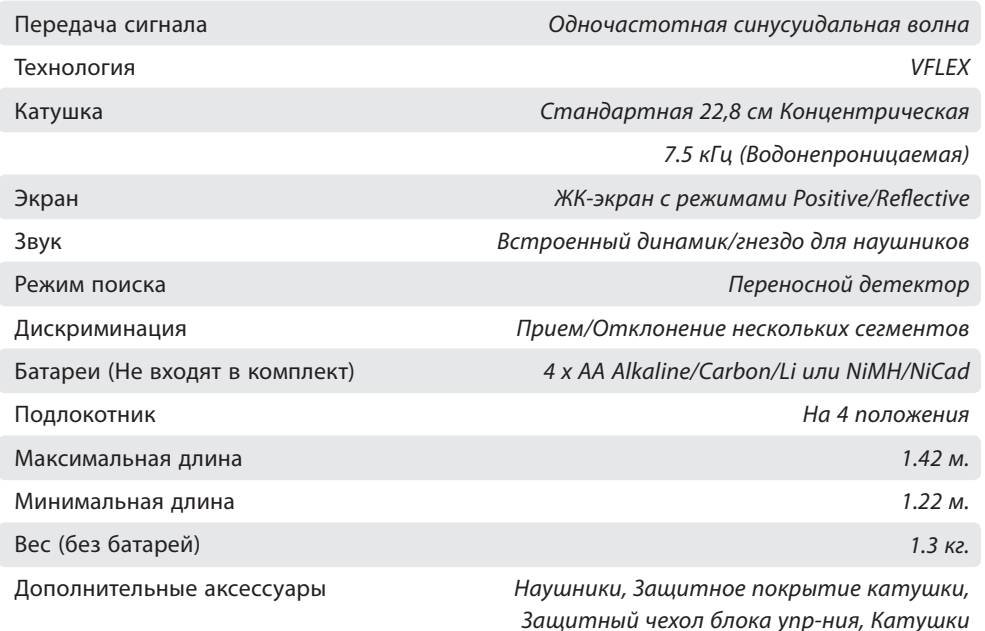

*Компания Minelab оставляет за собой право без предупреждения вносить изменение для усовершенствования данного продукта.*

## **75** параметры детекторов X-Terra

 $\overline{1}$ 

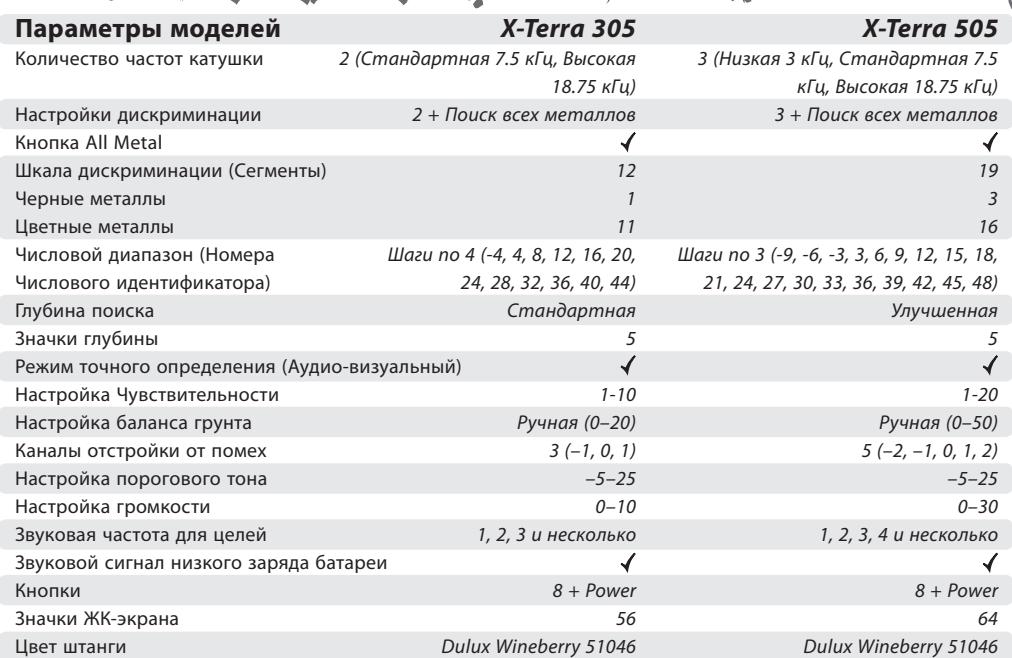

# **76** Гарантийный талон

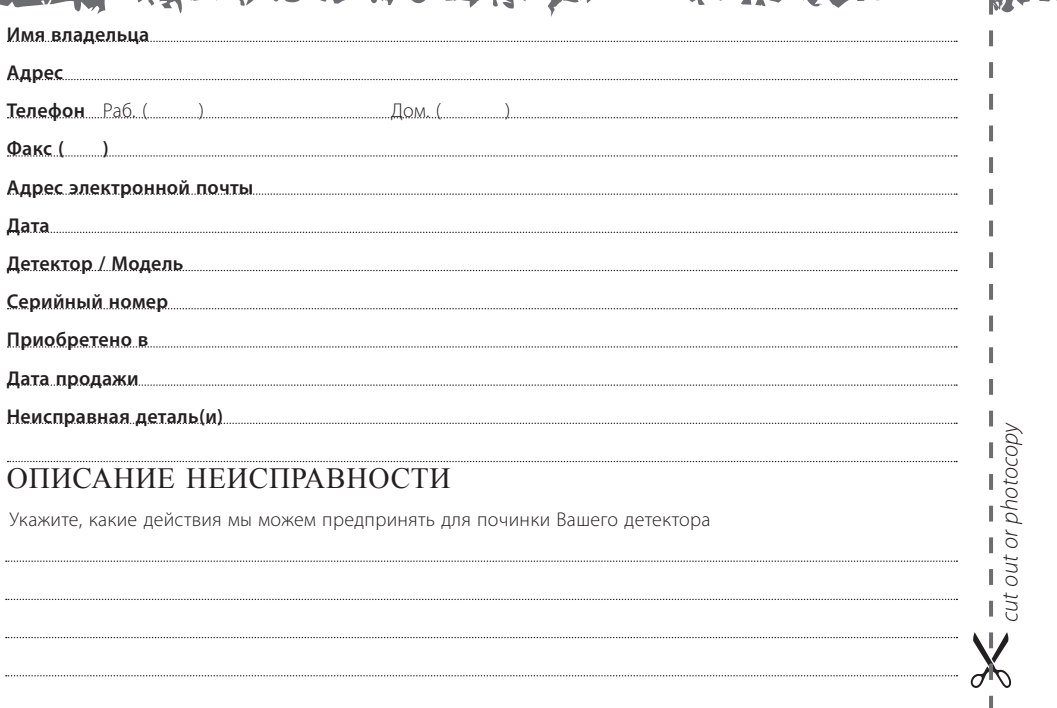

 Более подробно об этом и других металлодетекторах, вы можете узнать на сайте [WWW.MDREGION.RU](http://WWW.MDREGION.RU/) или обратиться к официальному дилеру в ближайшем городе:

## **г. Астрахань**

Красная набережная 37, оф. 610 Тел.: 8 (8512) 624-724, 8-927-282-47-24 Е-mail: [mdregion30@yandex.ru](mailto:mdregion30@yandex.ru)

## **г. Волгоград**

Пр. Ленина 86, оф. 215 Тел.: 8 (8442) 505-905, 8-927-510-59-05 Е-mail: [mdregion34@yandex.ru](mailto:mdregion34@yandex.ru)

## **г. Екатеринбург**

Ул. 8 Марта 212, оф. 208 Тел.: 8 (343) 311-20-50, 8-963-275-29-65 Е-mail: [mdregion96@yandex.ru](mailto:mdregion96@yandex.ru)

#### **г. Йошкар-Ола**

Ул. Карла Маркса 110, оф. 306 Тел.: 8 (8362) 321-690, 8-927-882-16-90 Е-mail: [md12region@yandex.ru](mailto:md12region@ya.ru)

## **г. Калуга**

Ул. Кибальчича 21, оф. 3 Тел.: 8 (4842) 40-20-90, 8-930-754-20-90 Е-mail: [mdregion40@yandex.ru](mailto:mdregion40@ya.ru)

## **г. Кострома**

Ул. Ивана Сусанина 50, оф.112, «Костромапроект» Тел.: 8(4942)49-90-70, 8-915-929-90-70 Е-mail: [mdregion44@yandex.ru](mailto:mdregion44@yandex.ru)

#### **г. Магнитогорск**

Пр. Ленина 130, оф. 301 Тел.: 8 (3519) 444-024, 8-902-600-48-18 Е-mail: [mdregion174@yandex.ru](mailto:mdregion174@yandex.ru)

#### **г. Нижний Новгород**

Ул. Чаадаева 5д, оф. 25, ТЦ "Сокол" Тел.: 8 (831) 212-90-20, 8-963-232-90-20 Е-mail: [mdregion52@yandex.ru](mailto:mdregion52@yandex.ru)

## **г. Орел**,

Ул. Октябрьская 35 Тел.: 8 (4862) 630-610, 8-930-630-06-10 Е-mail: [mdregion57@yandex.ru](mailto:mdregion57@yandex.ru)

#### **г.Омск**

Ул. Декабристов 45, оф. 429 Тел.: 8 (3812) 635-600, 8-962-058-56-00 Е-mail: [mdregion55@yandex.ru](mailto:mdregion55@yandex.ru)

**г. Барнаул**

Ул. Гоголя, 47**/**пр. Ленина 10, оф. 303 ТЦ"Ультра" Тел.: 8 (3852) 609-610, 8-913-210-96-10 Е-mail: [mdregion22@yandex.ru](mailto:mdregion22@yandex.ru)

## **г. Вологда**

Пр. Победы 33, оф. 50 Тел. 8 (8172) 58-20-90, 8-921-238-20-90 Е-mail: [mdregion35@yandex.ru](mailto:mdregion35@yandex.ru)

## **г. Ижевск**

Ул. Удмуртская 304, оф. 213 Тел.: 8 (3412)-770-170, 8-922-517-01-70 Е-mail: [mdregion18@yandex.ru](mailto:mdregion18@yandex.ru)

## **г. Казань**

Ул. Чернышевского 43**/**2, оф. 305 Тел.: 8 (843) 290-20-10, 8-987-290-20-10 Е-mail: [mdregion16@yandex.ru](mailto:mdregion16@yandex.ru)

#### **г. Киров**

Ул. Щорса 95, оф. 237 Тел.: 8 (8332) 70-52-71, 8-912-337-33-33 Е-mail: [mdregion@yandex.ru](mailto:mdregion@yandex.ru)

## **г.Липецк**

Ул. Балмочных 11, офис 3-33 ТВЦ «Континент» Тел.: 8 (4742) 378-378, 8-903-643-83-78 Е-mail: [mdregion48@yandex.ru](mailto:mdregion48@yandex.ru)

#### **г. Набережные Челны**

Пр. Вахитова 30**/**10, павильон 19А, ТЦ "Капитан" Тел.: 8(8552)78-06-06, 8-927-048-06-06 Е-mail: [mdregion-16@yandex.ru](mailto:mdregion-16@yandex.ru)

#### **г. Новосибирск**

Ул. Фрунзе 5, оф. 217**/**1 Тел.: 8 (383) 239-1-239, 8-983-310-12-39 Е-mail: [mdregion54@yandex.ru](mailto:mdregion54@yandex.ru)

#### **г. Оренбург**

Ул. Советская 27, оф. 207, ТД "БАШНЯ" Тел.: 8 (3532) 40-58-78, 8-922-829-93-03 Е-mail: [mdregion56@yandex.ru](mailto:mdregion56@yandex.ru)

#### **г. Пенза**

Ул. Московская 71, оф. 205 Гостиница «Россия» Тел.: 8 (8412) 760-260, 8-902-206-02-60 Е-mail: [mdregion58@yandex.ru](mailto:mdregion58@yandex.ru)

#### **г. Пермь**

Ул. Сибирская 9, оф. 207 Гостиница "Центральная" Тел.: 8 (342) 212-31-41, 8-952-319-49-09 Е-mail: [mdregion59@yandex.ru](mailto:mdregion59@yandex.ru)

## **г. Саратов**

Ул. Танкистов 28, оф. 233А Тел.: 7 (8452) 935-735, 8-927-223-57-35 Е-mail: [mdregion64@yandex.ru](mailto:mdregion64@yandex.ru)

## **г. Тамбов**

Ул. Н.Вирты 16, оф. 301, ТЦ "Юлия" Тел.: 8 (4752) 310-210, 8-902-731-02-10 Е-mail: [mdregion68@yandex.ru](mailto:mdregion68@yandex.ru)

## **г. Ульяновск**

Ул. Льва Толстого 38 (ГПИ-10), оф. 323 Тел.: 8 (8422) 750-400, 8-937-455-04-00 Е-mail: [mdregion173@yandex.ru](mailto:mdregion173@yandex.ru)

#### **г. Чебоксары**

Ул. К. Маркса 52**/**2, оф.232 Тел.: 8 (8352) 22-95-95, 8-917-078-95-95 Е-mail: [mdregion21@yandex.ru](mailto:mdregion21@yandex.ru)

#### **г. Ростов-на-Дону**

Ул. Менжинского 2Л, оф. 116**/**1 БЦ "Форум" Тел.: 8 (863) 270-02-04, 8-928-270-02-04 Е-mail: [mdregion61@yandex.ru](mailto:mdregion61@yandex.ru)

## **г. Ставрополь**

Ул. Мира 409, оф. 111 Тел.: 8 (8652) 660-700, 8-968-266-07-00 Е-mail: [mdregion26@yandex.ru](mailto:mdregion26@yandex.ru)

#### **г. Тула**

Пр. Ленина 96, оф. 209Б, гостиница «Тула» Тел.: 8 (4872) 790-600, 8-930-791-06-00 Е-mail: [mdregion71@yandex.ru](mailto:mdregion71@yandex.ru)

## **г. Уфа**

Пр. Октября 1**/**2, оф. 210 Тел.: 8 (347) 266-29-29, 8-927-236-29-29 Е-mail: [mdregion02@yandex.ru](mailto:mdregion02@yandex.ru)

## **г. Челябинск**

Ул. Карла Либкнехта 2, оф. 223 Тел.: 8 (351) 22-33-120, 8-919-123-31-20 Е-mail: [mdregion074@yandex.ru](mailto:mdregion074@yandex.ru)

PETHOH

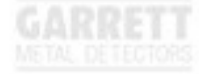